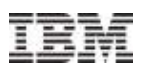

# FCP with Linux on System z: SCSI over Fibre Channel Best Practices

# **Trademarks**

### **The following are trademarks of the International Business Machines Corporation in the United States, other countries, or both.**

Not all common law marks used by IBM are listed on this page. Failure of a mark to appear does not mean that IBM does not use the mark nor does it mean that the product is not actively marketed or is not significant within its relevant market.

Those trademarks followed by ® are registered trademarks of IBM in the United States; all others are trademarks or common law marks of IBM in the United States.

### For a complete list of IBM Trademarks, see www.ibm.com/legal/copytrade.shtml:

\*, AS/400®, e business(logo)®, DBE, ESCO, eServer, FICON, IBM®, IBM (logo)®, iSeries®, MVS, OS/390®, pSeries®, RS/6000®, S/30, VM/ESA®, VSE/ESA, WebSphere®, xSeries®, z/OS®, zSeries®, z/VM®, System i, System i5, System p, System p5, System x, System z, System z9®, BladeCenter®

### **The following are trademarks or registered trademarks of other companies.**

Adobe, the Adobe logo, PostScript, and the PostScript logo are either registered trademarks or trademarks of Adobe Systems Incorporated in the United States, and/or other countries. Cell Broadband Engine is a trademark of Sony Computer Entertainment, Inc. in the United States, other countries, or both and is used under license therefrom.

Java and all Java-based trademarks are trademarks of Sun Microsystems, Inc. in the United States, other countries, or both.

Microsoft, Windows, Windows NT, and the Windows logo are trademarks of Microsoft Corporation in the United States, other countries, or both.

Intel, Intel logo, Intel Inside, Intel Inside logo, Intel Centrino, Intel Centrino logo, Celeron, Intel Xeon, Intel SpeedStep, Itanium, and Pentium are trademarks or registered trademarks of Intel Corporation or its subsidiaries in the United States and other countries.

UNIX is a registered trademark of The Open Group in the United States and other countries.

Linux is a registered trademark of Linus Torvalds in the United States, other countries, or both.

ITIL is a registered trademark, and a registered community trademark of the Office of Government Commerce, and is registered in the U.S. Patent and Trademark Office.

IT Infrastructure Library is a registered trademark of the Central Computer and Telecommunications Agency, which is now part of the Office of Government Commerce.

\* All other products may be trademarks or registered trademarks of their respective companies.

### **Notes**:

Performance is in Internal Throughput Rate (ITR) ratio based on measurements and projections using standard IBM benchmarks in a controlled environment. The actual throughput that any user will experience will vary depending upon considerations such as the amount of multiprogramming in the user's job stream, the I/O configuration, the storage configuration, and the workload processed. Therefore, no assurance can be given that an individual user will achieve throughput improvements equivalent to the performance ratios stated here.

IBM hardware products are manufactured from new parts, or new and serviceable used parts. Regardless, our warranty terms apply.

All customer examples cited or described in this presentation are presented as illustrations of the manner in which some customers have used IBM products and the results they may have achieved. Actual environmental costs and performance characteristics will vary depending on individual customer configurations and conditions.

This publication was produced in the United States. IBM may not offer the products, services or features discussed in this document in other countries, and the information may be subject to change without notice. Consult your local IBM business contact for information on the product or services available in your area.

All statements regarding IBM's future direction and intent are subject to change or withdrawal without notice, and represent goals and objectives only.

Information about non-IBM products is obtained from the manufacturers of those products or their published announcements. IBM has not tested those products and cannot confirm the performance,

compatibility, or any other claims related to non-IBM products. Questions on the capabilities of non-IBM products should be addressed to the suppliers of those products.

Prices subject to change without notice. Contact your IBM representative or Business Partner for the most current pricing in your geography.

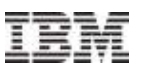

# Agenda

- **Introduction and Terminology**
- **Setup** 
	- I/O Definition
	- N\_Port ID Virtualization (NPIV)
	- Zoning
	- LUN-Masking
	- Multipathing
	- LUN Management with ZFCP
- **IPL (booting) over FCP**

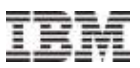

# Introduction and Terminology

© Copyright IBM Corp. 2014

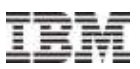

# FCP in a nutshell

- Storage Area Networks (SANs) are specialized networks dedicated to the transport of mass storage data (block/object oriented)
- Today the most common SAN technology used is Fibre Channel ([FC](http://t11.org/)) [T11]
- The Fibre Channel ([FC\)](http://t11.org/) standard was developed by the InterNational Committee for Information Technology Standards ([INCITS](http://www.incits.org/))
- Over this FC transport, using the Fibre Channel Protocol ([FCP\)](http://www.t10.org/drafts.htm#FibreChannel) as encapsulation, the [SCSI](http://www.t10.org/) protocol is used to address and transfer raw data between server and storage device [T10]
- **Each server and storage is equipped with a least two adapters which provide a** redundant physical connection to a redundant SAN
- For System z any supported [FCP adapter,](http://www-03.ibm.com/systems/z/hardware/connectivity/fcp.html) such as FICON Express can be used for this purpose.
	- Latest adapter cards are: FICON Express8 and FICON Express8S

Throughout presentation, all royal blue text fragments are clickable hyperlinks!

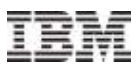

# FCP Compared to Channel I/O

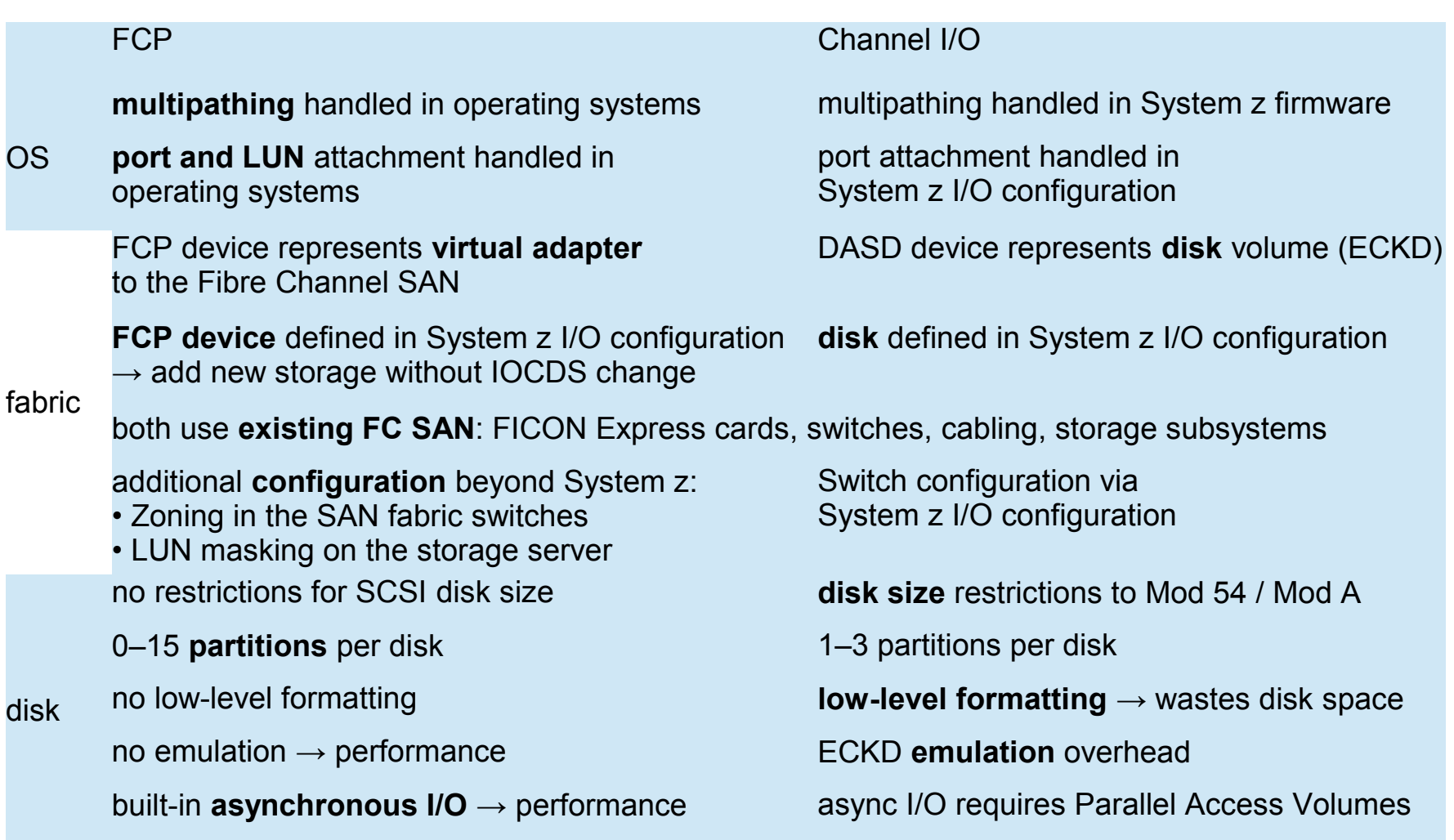

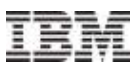

# SAN Topologies and System z

## direct attached arbitrated loop [T11 FC-AL]

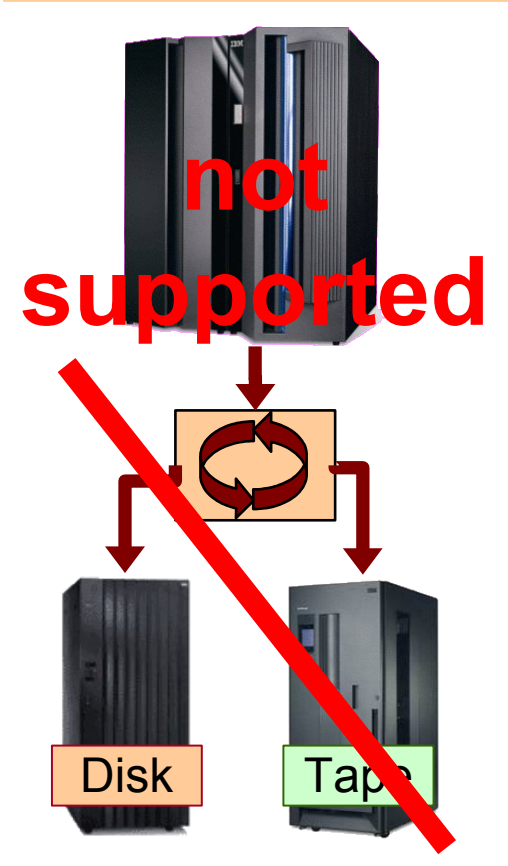

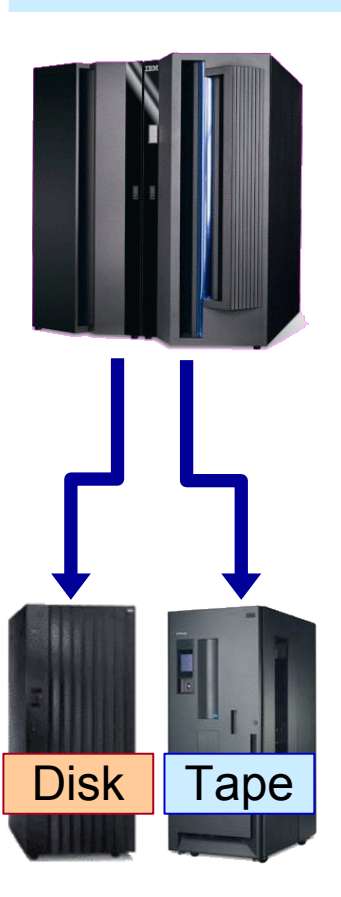

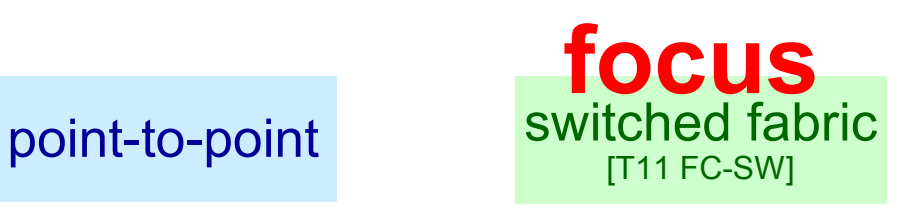

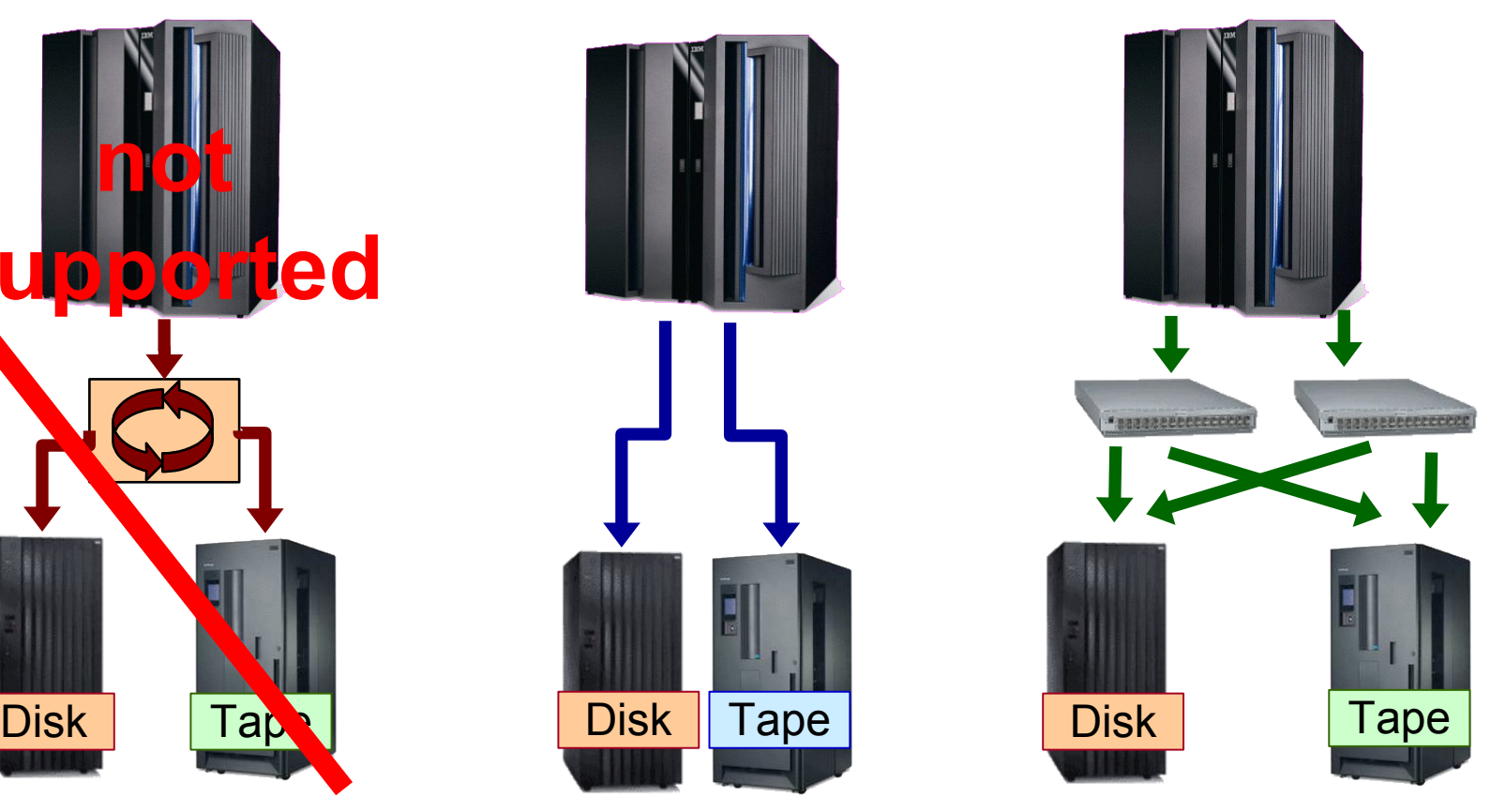

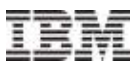

# FCP with System z

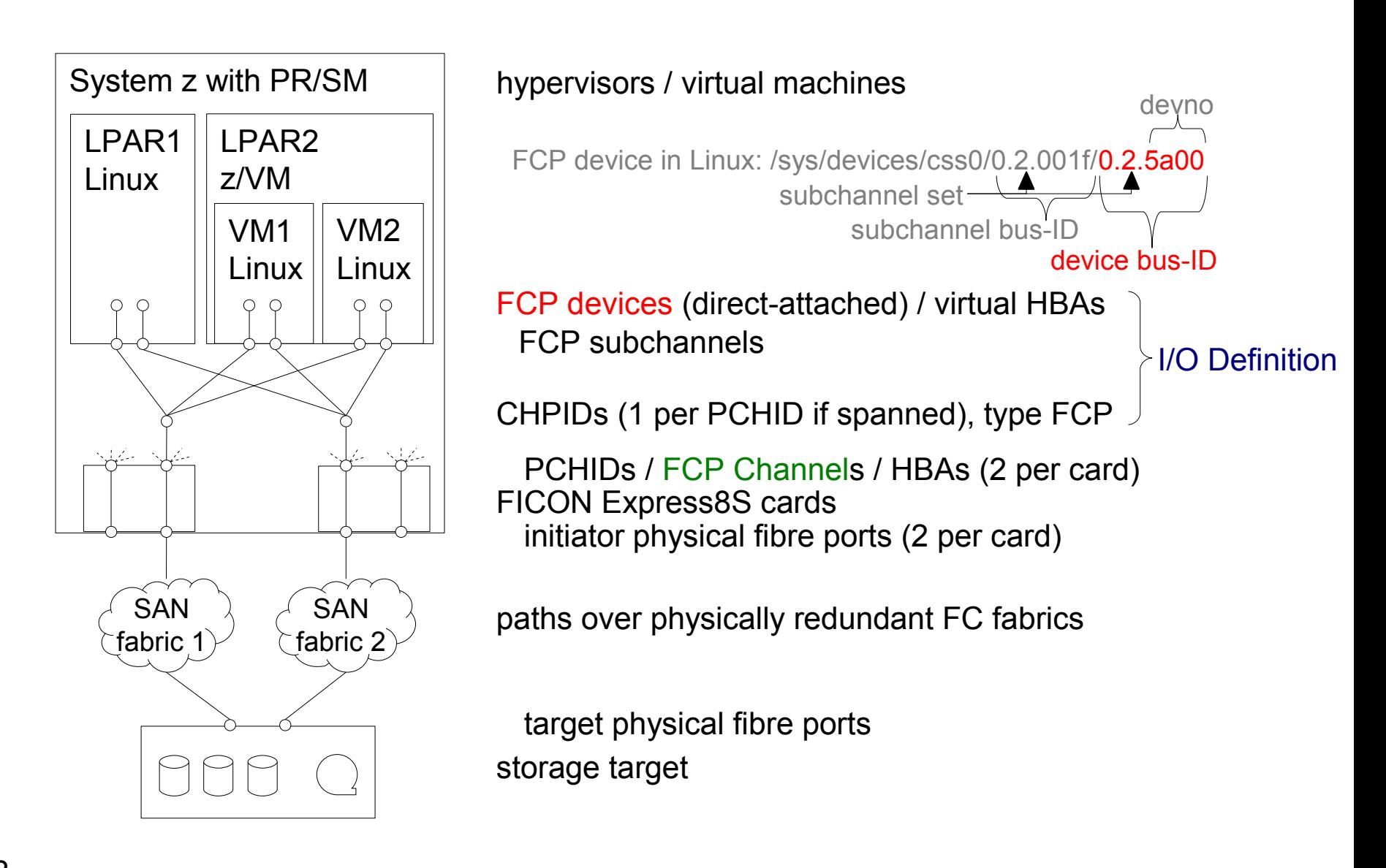

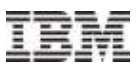

## Worldwide Port Names (WWPNs)

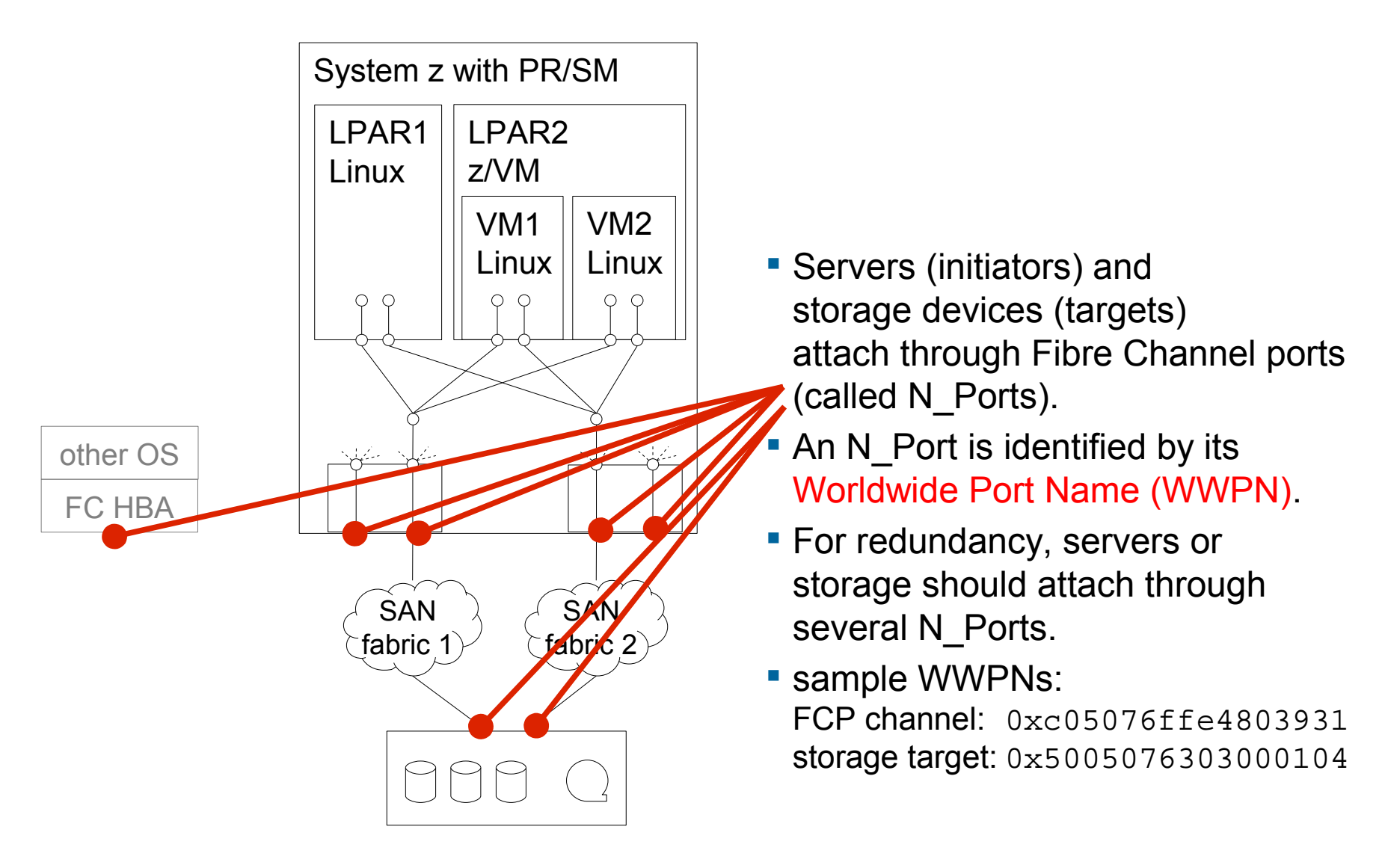

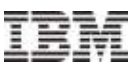

## Logical Unit Numbers (LUNs)

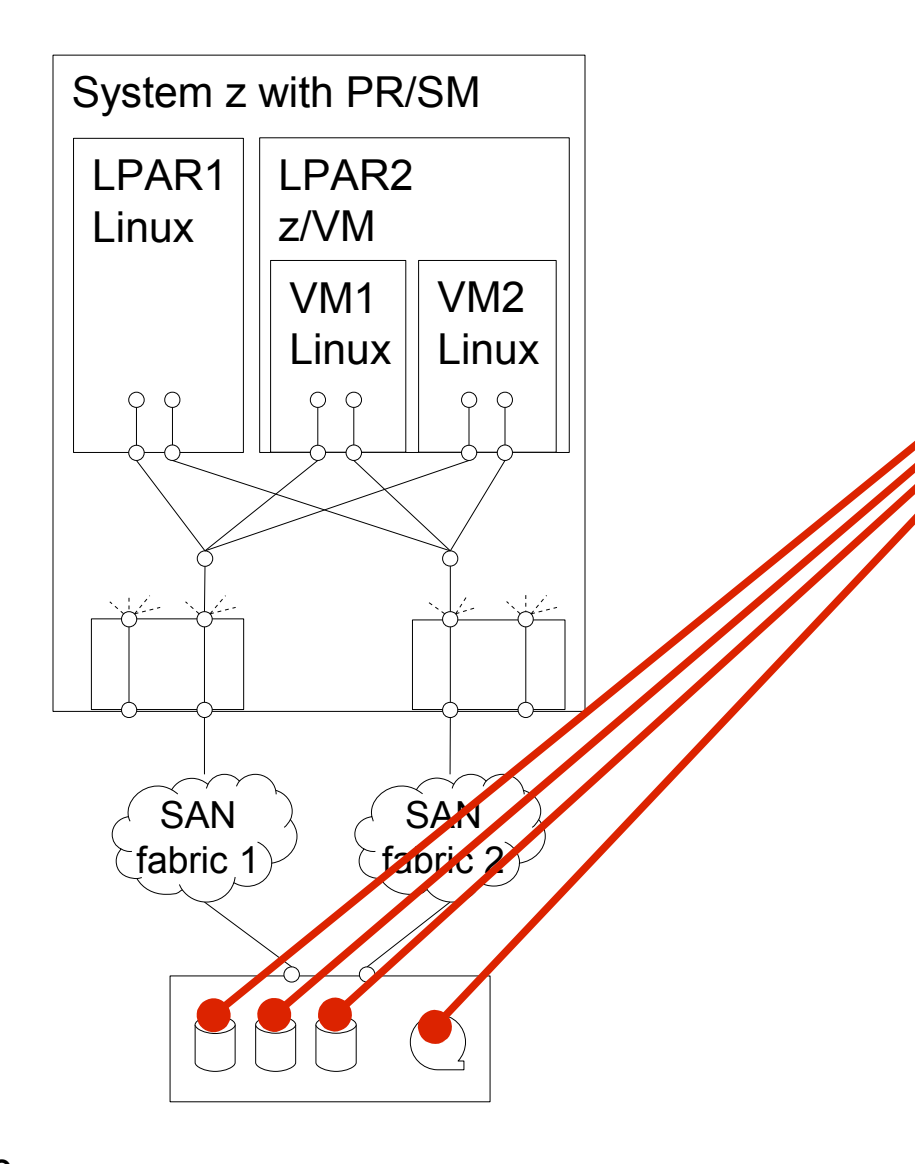

Storage devices usually comprise many logical units (volumes, tape drives, ...).

A logical unit behind a target WWPN is identified by its Fibre Channel Protocol Logical Unit Number (FCP LUN).

Mind different LUN formats [[T10 SAM](http://www.t10.org/drafts.htm#SCSI3_ARCH)], e.g.:

- [DS8000](http://www-03.ibm.com/systems/storage/disk/ds8000/) (pseudo flat space addressing, but with 2nd level): 0x4021403f00000000
- [SVC](http://www-03.ibm.com/systems/storage/software/virtualization/svc/) / [V7000](http://www-03.ibm.com/systems/storage/disk/storwize_v7000/), [XIV,](http://www-03.ibm.com/systems/storage/disk/xiv/) [FlashSystem](http://www-03.ibm.com/systems/storage/flash/), [Tape](http://www-03.ibm.com/systems/storage/tape/) (peripheral device addressing, single level): 0x01c8000000000000

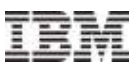

## SAN Addressing for One (of Multiple) Paths

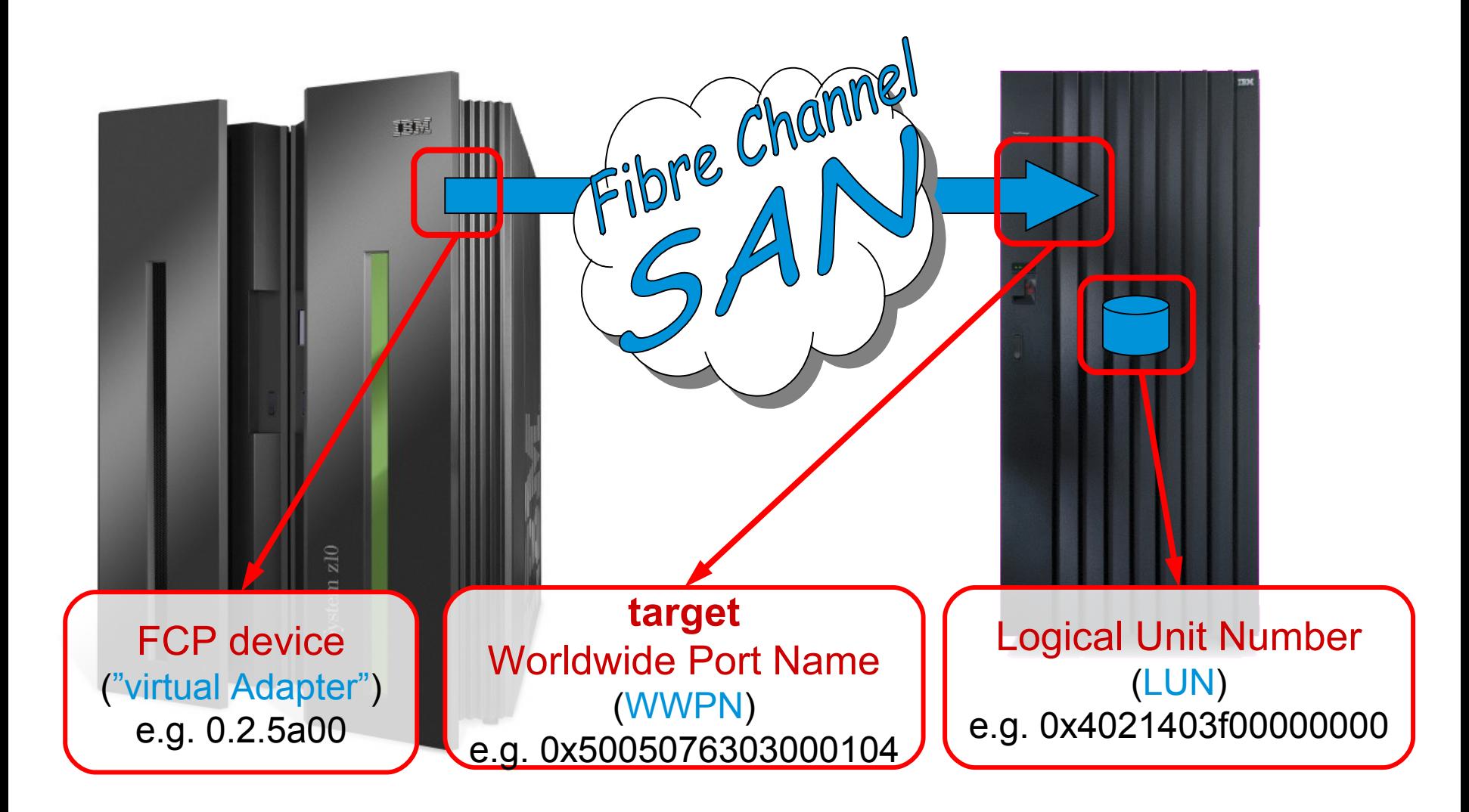

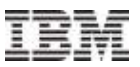

# Setup

© Copyright IBM Corp. 2014

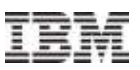

# Setup Overview for FCP with Linux on System z

- 1) Optionally: Early Preparation (see backup slides at the end)
- 2) Define FCP devices within the mainframe (I/O Definition File), dedicate in z/VM.
- 3) Enable NPIV for the FCP devices (Service Element / HMC).
- 4) Configure zoning for the FCP devices to gain access to desired target ports within a SAN, max. one single initiator (virtual) WWPN per zone.
- 5) Configure LUN masking for the FCP devices at the target device to gain access to desired LUNs.
- 6) In Linux, configure multipathing
- 7) In Linux, configure target WWPNs and LUNs to obtain SCSI devices.

Note: If FCP Channel is directly connected to a target device (point-to-point), steps 3 & 4 do not apply. After preparation, steps 4 & 5 can be conducted before or in parallel to step 3.

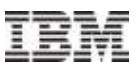

## Define FCP Devices

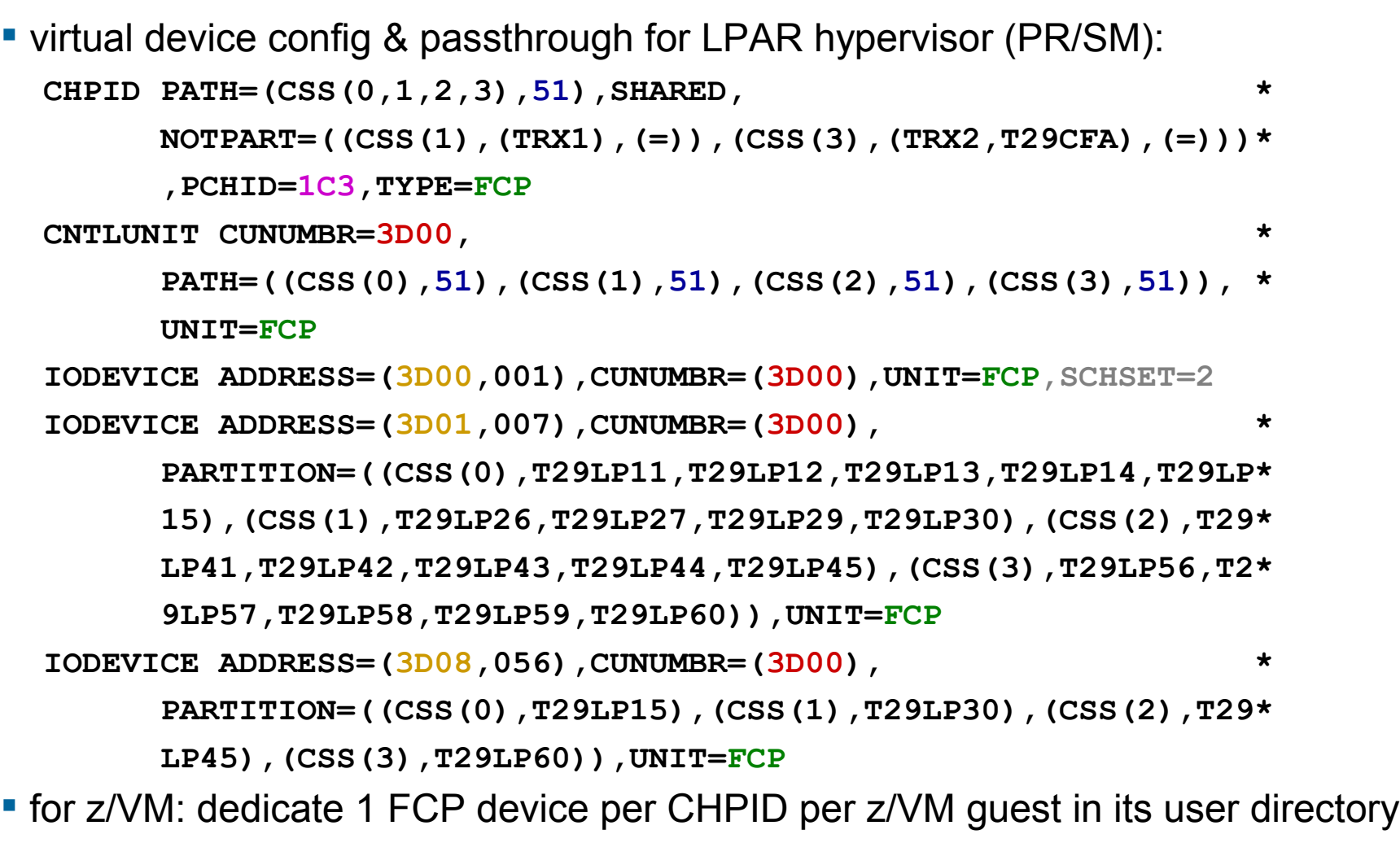

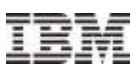

# NPIV: N\_Port ID Virtualization

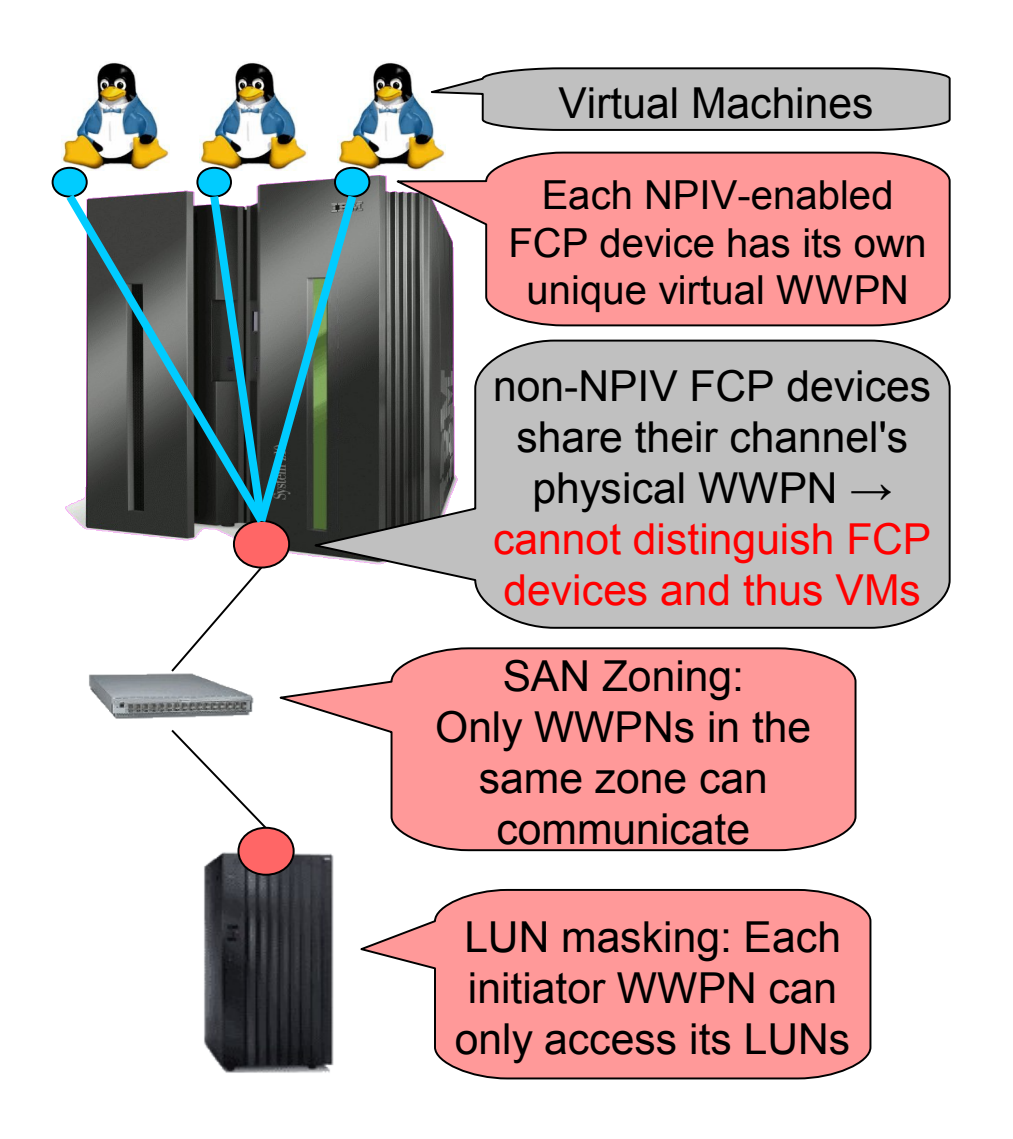

- **Fach virtual HBA uses FDISC with** virtual WWPN to log into fabric and get its own N\_Port ID [T11 FC-LS]
- **Enable NPIV on the SAN switch** before enabling it on the System z server.
- Switches typically limit the number of NPIV-enabled FCP devices per switch.
- Some switches limit the number of NPIV-enabled FCP devices per switch port.
- **Each port login from an NPIV**enabled FCP device into a storage target counts as a separate host login, which are limited at storage.

# NPIV: Enable for all FCP Devices

• On the service element, for each FCP PCHID for each LPAR:

1)Configure off its CHPID on LPAR

2)Enable NPIV mode for LPAR

3)Configure on its CHPID on LPAR if desired

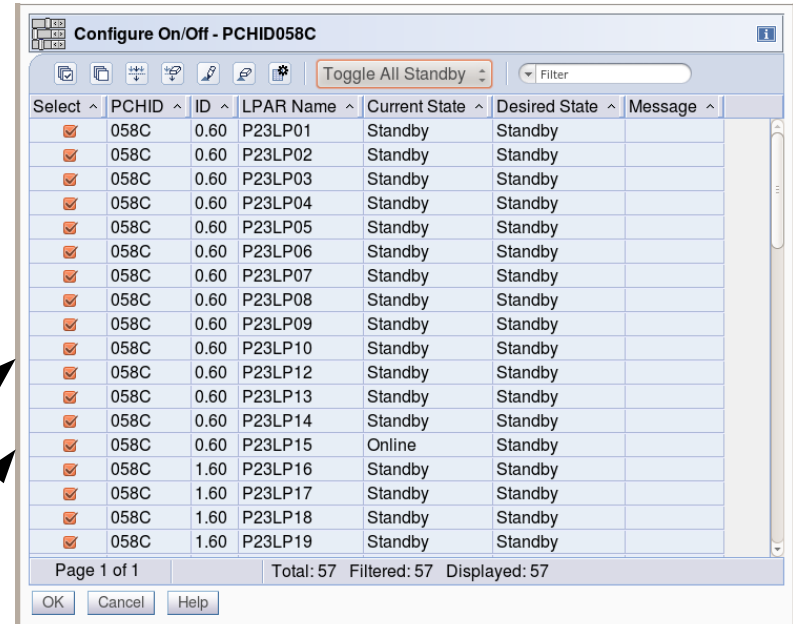

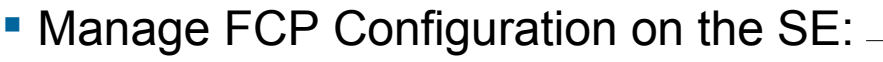

### FCP Configuration - P23

The functions below allow you to display or alter worldwide port names assigned to FCP channels.

O Display all NPIV port names that are currently assigned to FCP subchannels...

○ Display WWPN for the physical ports of FCP channels...

**Export binary NPIV system configuration file to the Hardware Management Console USB flash memory drive...** O Import binary NPIV system configuration file from the Hardware Management Console USB flash memory drive...

- Release all port names that had previously been assigned to FCP subchannels and are now locked
- $\circ$  Release a subset of the port names that had previously been assigned to FCP subchannels and are now locked...

OK Cancel Help

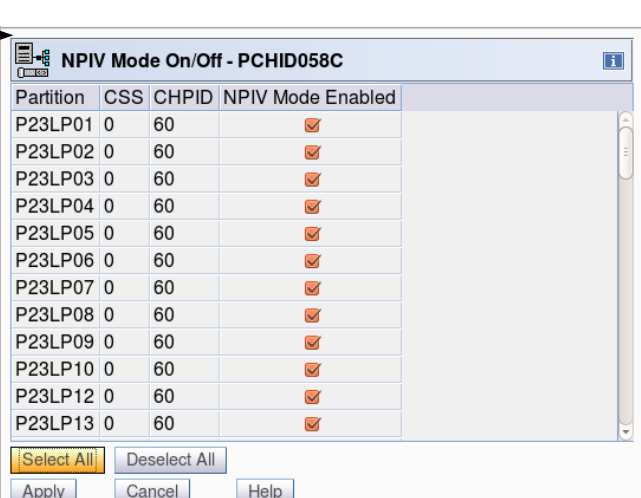

 $\Box$ 

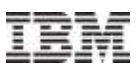

## NPIV: ZFCP Point of View

- $\blacksquare$  Is NPIV enabled for a certain FCP device?: # **lszfcp -Ha | grep -e port\_type -e ^0** 0.2.5a00 host0 port type  $=$  "NPIV VPORT"
	- alternatively for older Linux version (< SLES 11 SP1, < RHEL 6.0, < 2.6.30):
		- # **lszfcp -Ha | grep -e port\_name -e ^0**
		- 0.2.5a00 host0 permanent\_port\_name = "0xc05076ffe5005611"  $port name = "0xc05076ffe5005350"$ 
			- "permanent\_port\_name" is the WWPN assigned to the FCP channel
			- "port\_name" is the WWPN used by the FCP device
			- if both port names differ NPIV is enabled, otherwise not

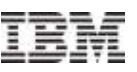

# System z Hardware for FCP: Limits per Channel

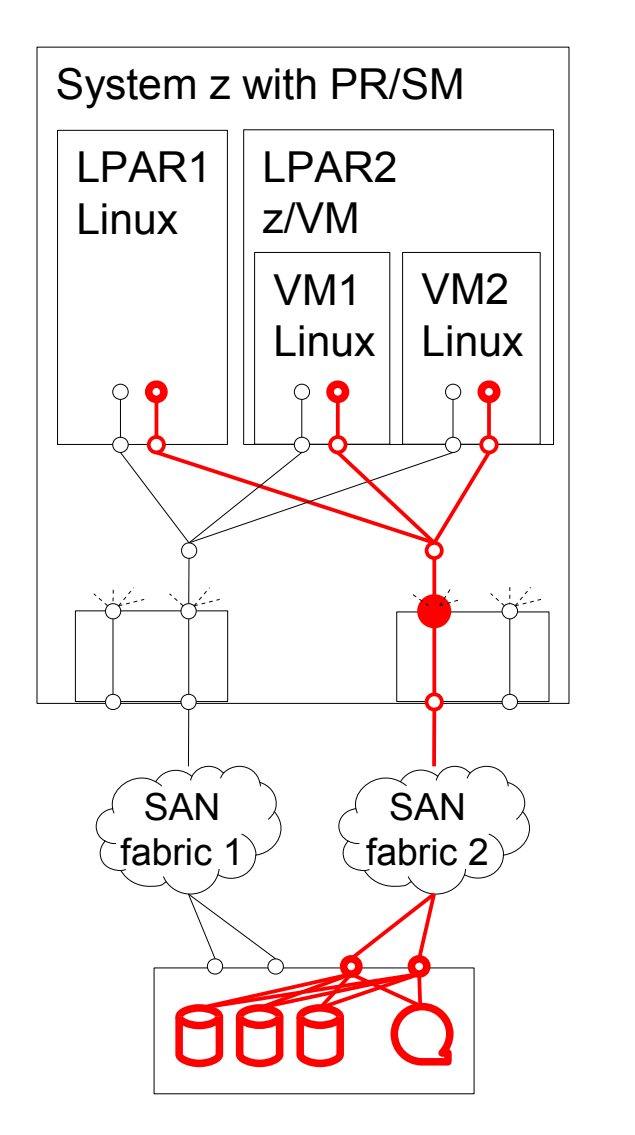

assuming one online FCP device per VM per PCHID V: # of VMs per PCHID P: # of target ports per NPIV-enabled FCP device L: # of LUNs per target port assuming equal distribution of resources: V ≤ 32 && V∙(P+1) ≤ 500 && V∙P∙L ≤ 4096

FCP devices (direct-attached) / virtual HBAs: ≤32 online NPIV-enabled FCP devices per PCHID → Linux ≤255 defined FCP devices per LPAR per CHPID  $\rightarrow$  IODF ≤480 defined FCP devices per CHPID → IODF

PCHID / FCP Channel / HBA

≤500 open target ports per PCHID  $\rightarrow$  zoning account for 1 zfcp-internal nameserver port per FCP device! ≤4096 attached LUNs per PCHID  $\rightarrow$  LUN masking & zoning

# **Zoning**

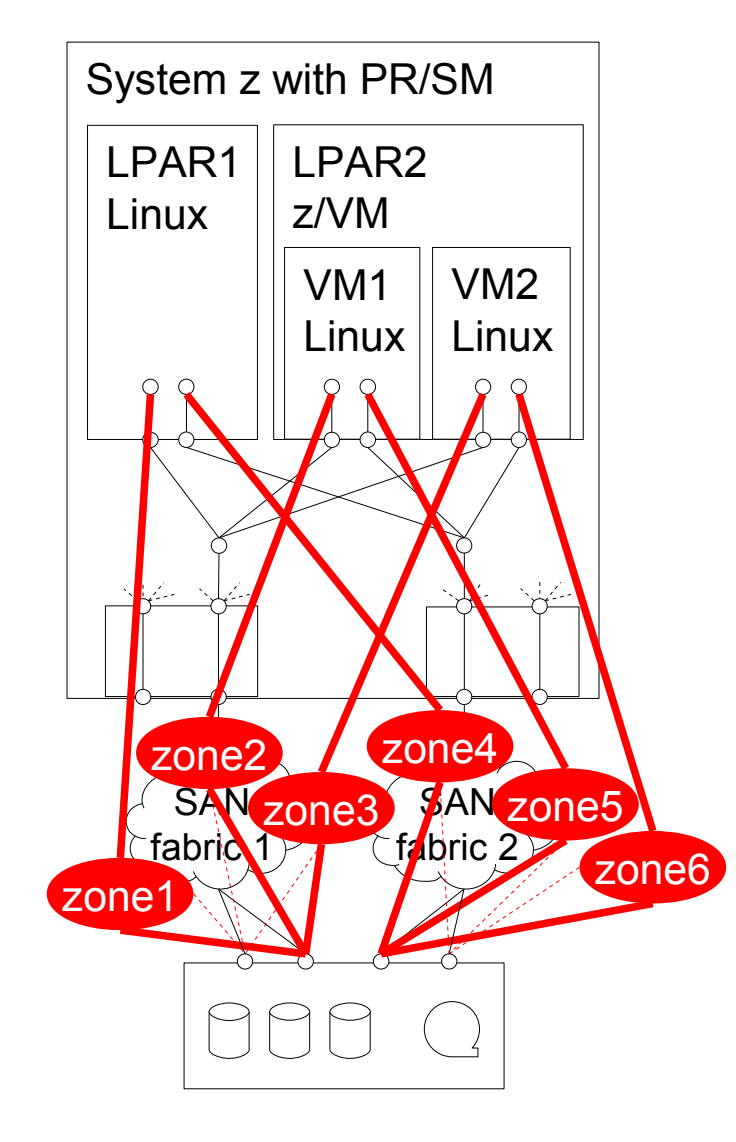

- **Single Initiator Zoning based on WWPN**  (as opposed to based on switch port): Have individual zone for each NPIV WWPN, to avoid storms of change notifications and unnecessary recoveries.
- **Each FCP device has its own zone**
- Since usually >1 initiator per target port, zones overlap at target ports
- **Depending on storage recommendations,** a zone can include multiple target ports

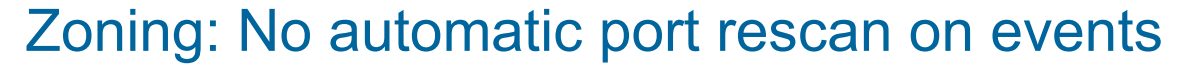

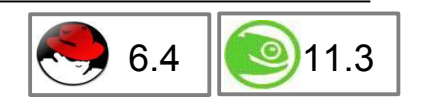

- The rescan of ports following a fabric change event can cause high fabric traffic, especially when many Linux images share an FCP channel over multiple NPIVenabled FCP devices in the same zone. This can lead to errors due to timeouts.
- Recommendation: Implement single initiator zones (based on (virtual) WWPNs)
- If single initiator zones are impossible, as a workaround, disable automatic port rescanning by setting kernel parameter in /etc/zipl.conf: **zfcp.no\_auto\_port\_rescan=1**
- Ports are still unconditionally scanned when the adapter is set online and when user-triggered writes to the sysfs attribute "port rescan" occur.
- On fabric changes, manually trigger a port rescan using the following command: # **echo 1 > /sys/bus/ccw/drivers/zfcp/0.0.1700/port\_rescan**
- Automatic port rescanning is enabled by default.
- **IBM is working on improving automatic port scanning to replace this workaround.**

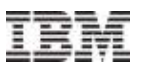

# LUN Masking

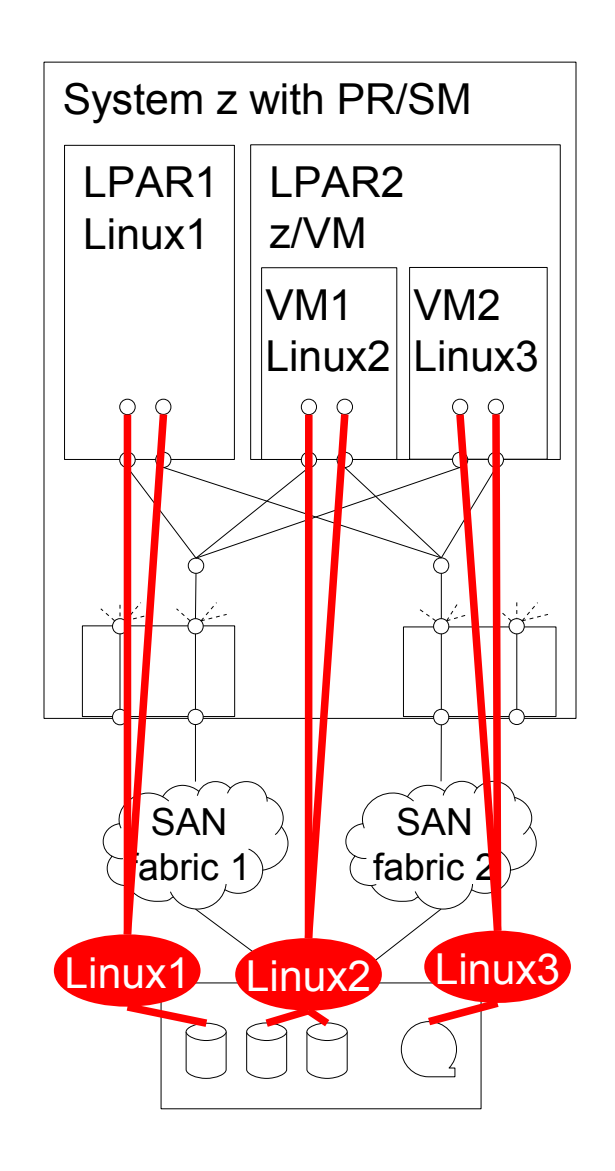

- In the storage target, use virtual initiator WWPNs of NPIV-enabled FCP devices to let each VM only access:
	- Its own exclusive logical units.
	- Logical units shared with other VMs (potentially on other physical machines). NOTE: Sharing requires OS support such as clustering file system!
- **Depending on storage target type,** this might require individual volume groups.

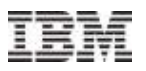

# **Multipathing**

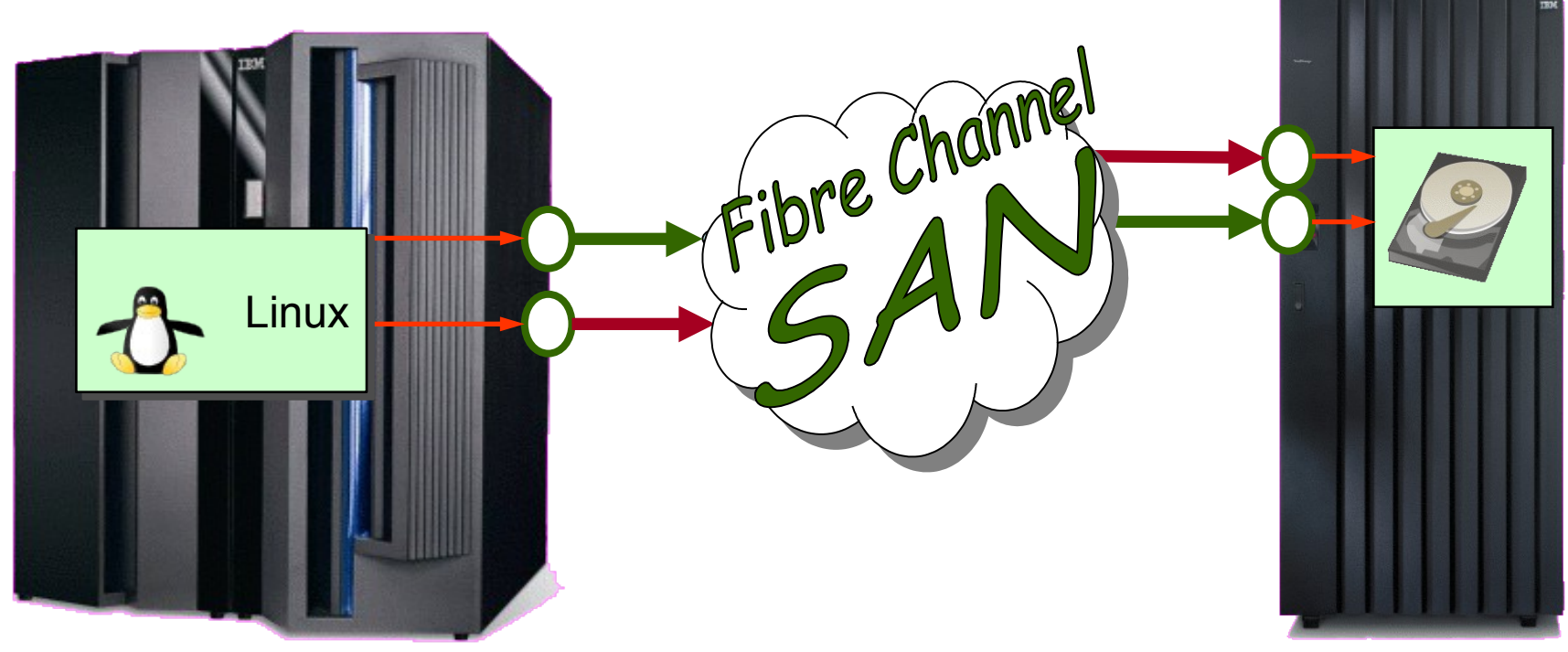

- ≥2 disjoint paths from OS to target device (disk, tape, ...); independent FCP cards, independent switches, and independent target ports.
	- Redundancy: Avoid single points of failure
	- Performance: I/O requests can be spread across multiple paths
	- Serviceability: When component of one path is in maintenance mode I/O continues to run through other path(s)
- **Linux does multipathing different for disks and tapes ...**

# Multipathing for Disks – Persistent Configuration

 **Use multipathing on installation** for all disks incl. root-fs and zipl target (/boot): [SLES](https://www.suse.com/documentation/sles11/stor_admin/data/mpioroot.html), [RHEL≥6](https://access.redhat.com/documentation/en-US/Red_Hat_Enterprise_Linux/6/html/Installation_Guide/Storage_Devices-s390.html) out of the box; [RHEL5](https://access.redhat.com/documentation/en-US/Red_Hat_Enterprise_Linux/5/html/Installation_Guide/ch-bootopts-s390.html) installer boot parameter in parmfile: mpath. Lifting single path to multipath is difficult [[≥S10,](https://www.suse.com/documentation/sles11/stor_admin/data/mpioroot.html#bomc64f)[≥R6](https://access.redhat.com/documentation/en-US/Red_Hat_Enterprise_Linux/6/html/DM_Multipath/move_root_to_multipath.html)] or impractical with LVM [R5].

– zipl target (/boot):

- use multipathing with sep. mountpoint, or place inside root-fs [[S10.4,S11.1,R6](http://www.ibm.com/developerworks/linux/linux390/s390-tools-1.8.3.html#changes)], if stacking devices on top of multipathing see zipl\_helper.device-mapper [docs;](http://www.ibm.com/developerworks/linux/linux390/distribution_hints.html) only for RHEL5 use single path SCSI disk device for separate /boot mountpoint
- $-$  root-fs  $($  $\prime)$ :

always multipathing (optionally stack devices on top, see above if /boot included)

- any other mountpoint or direct access block device: always multipathing (optionally any other virtual block devices such as LVM on top)
- **Post installation [\[SLES](https://www.suse.com/documentation/sles11/stor_admin/data/mpiostart.html), [RHEL\]](https://access.redhat.com/documentation/en-US/Red_Hat_Enterprise_Linux/6/html/DM_Multipath/mpio_setup.html):**
	- **ensure /etc/multipath.conf is suitable (esp. blacklist)**
	- **ensure multipathd is enabled and running (re-activates failed paths)**
	- NOTE: option rr\_min\_io is called rr\_min\_io**\_rq** in more recent distros

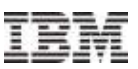

# Multipathing for Disks – device-mapper multipath devices

 device-mapper multipath target in kernel creates one block device per disk: /dev/mapper/36005076303ffc56200000000000010cc unique WWID

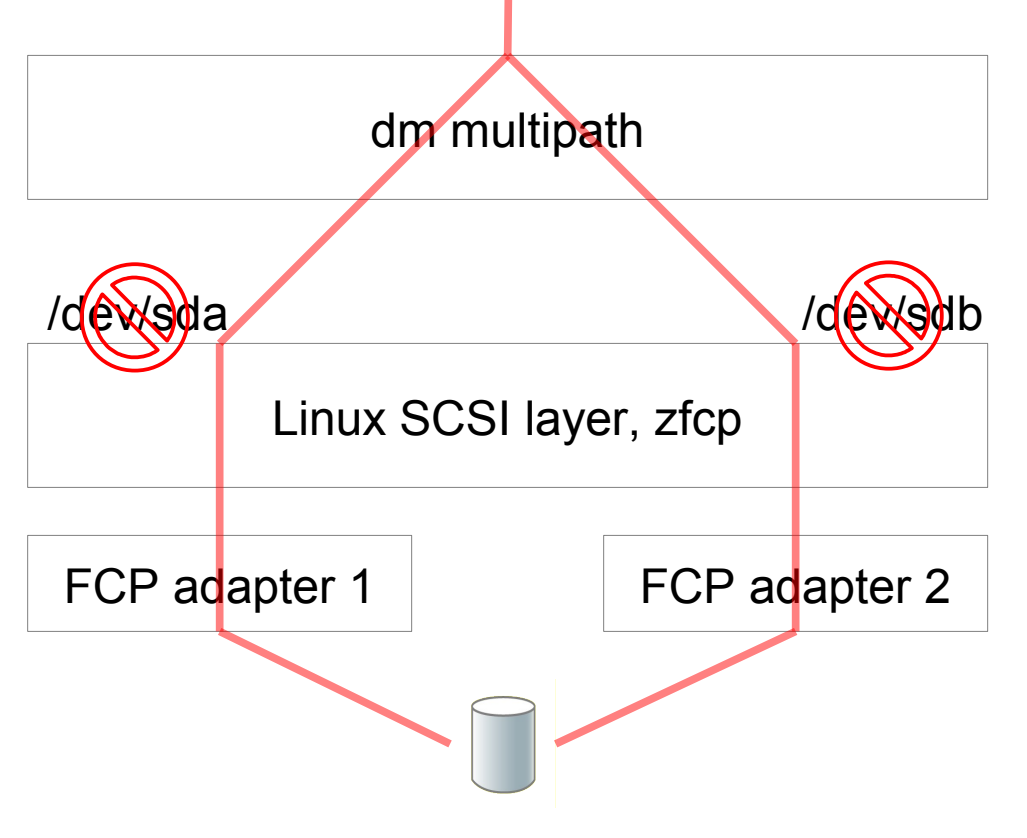

- World-Wide Identifier (not LUN!) from storage server identifies volume / disk / path group
- **each SCSI device represents a** single path to a target device, do *not* use these devices directly!

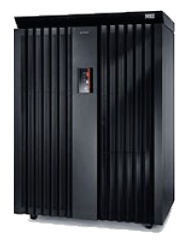

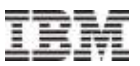

# Multipathing for Disks – device-mapper multipath devices (cont.)

### Multipath devices are created automatically when SCSI LUNs are attached

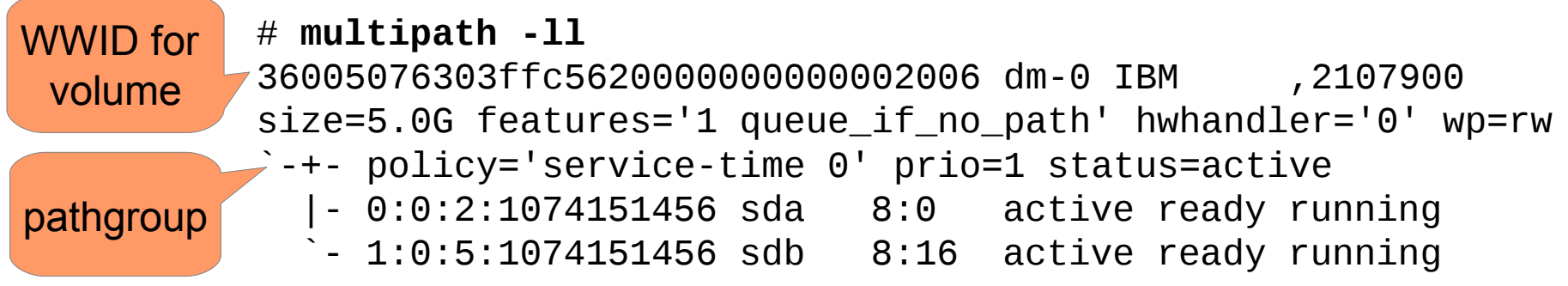

- Multipath devices are virtual block devices, can be used as container for, e.g.
	- Partitions
	- Logical Volume Manager (LVM)
	- Directly for a file system or as raw block device (e.g. for RDBMS)
- Device to work with: e.g. /dev/mapper/36005076303ffc5620000000000002006 (or user-friendly / alias multipath names such as /dev/mapper/mpatha if enabled) # **mkfs.ext4 /dev/mapper/36005076303ffc5620000000000002006** # **mount /dev/mapper/36005076303ffc5620000000000002006 /mnt**

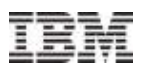

# Multipathing for Disks – LVM on Top

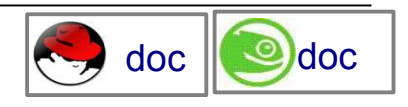

- explicitly ensure that all LVM PVs are **assembled** from multipath devices (/dev/mapper/…) instead of single path scsi devices (/dev/sd…) NOTE: pvcreate on multipath devices is necessary but not sufficient!
- otherwise PVs can randomly use only a single path anytime  $\rightarrow$  lack of redundancy
- use a white list of explicitly allowed PV base device names in */etc/lvm/lvm.conf*: filter = [ "**a|^/dev/mapper/.\*\$|**", "a|^/dev/dasd.\*\$|", "a|^/dev/scm.\*\$|", "a|^/dev/dcssblk.\*\$|", "**r|.\*|**" ]
- verify the correct filter for every SCSI disk device node using pvscan, "Skipping (regex)" must be shown:
	- # **pvscan -vvv 2>&1 | fgrep '/dev/sd'**

```
...
  /dev/sda: Added to device cache
   /dev/block/8:0: Aliased to /dev/sda in device cache
   /dev/disk/by-path/ccw-0.0.50c0-zfcp-0x1234123412341234:\
     0x0001000000000000: Aliased to /dev/sda in device cache
```

```
 ...
   /dev/sda: Skipping (regex)
```
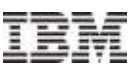

# Multipathing for IBM Tapes

### /dev/IBMtape0

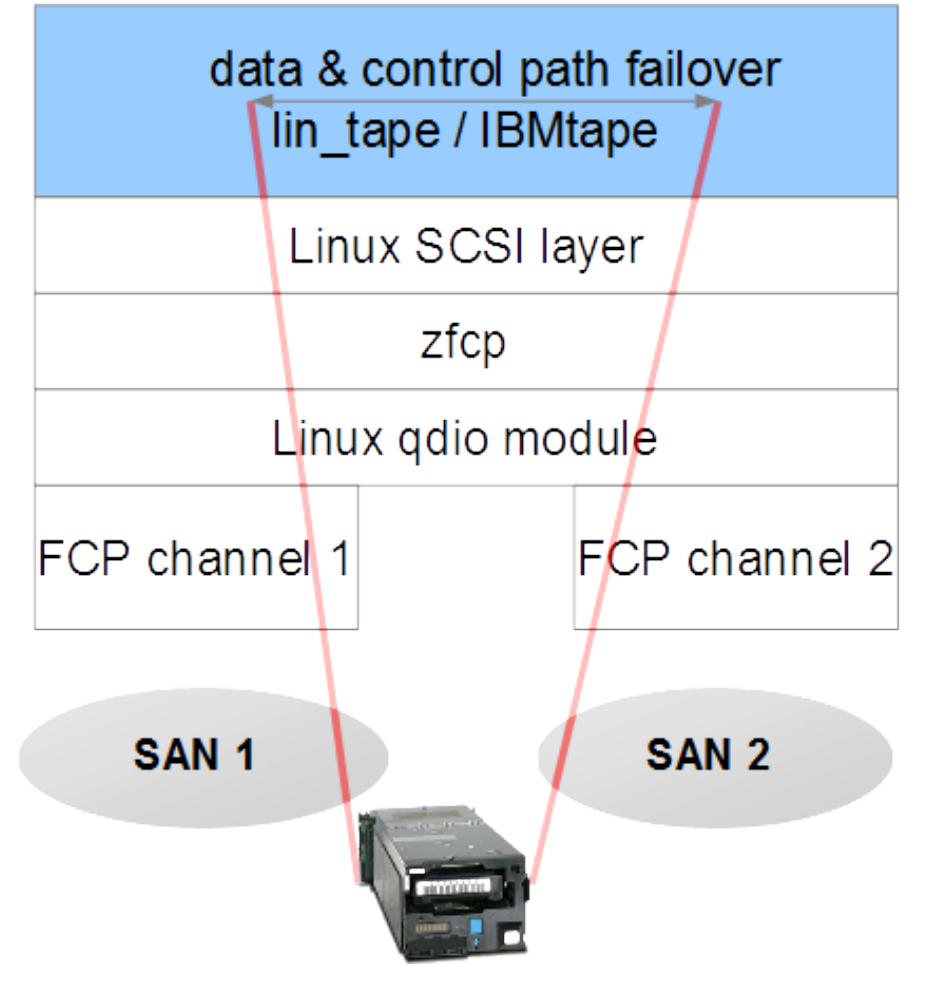

### Use Case:

- Backup with Tivoli Storage Manager (TSM) (client & server for Linux on System z) Setup:
- enable via lin tape module parameter e.g. in /etc/modprobe.conf.local: options lin tape alternate pathing=1
- attach all paths to tape drive

# Multipathing – Error Recovery on FC Transport Layer

- on zfcp detecting broken target port (cable pull, switch maint., target logged out): tell FC transport class which starts fast\_io\_fail\_tmo & dev\_loss\_tmo for rport
- on fast\_io\_fail\_tmo: zfcp port recovery returns pending IO with result DID\_TRANSPORT\_FAILFAST
- **On dev** loss tmo: zfep port recovery returns pending IO with result DID\_NO\_CONNECT **and** FC transport deletes SCSI target with its SCSI devices ← issues under IO  $\rightarrow$  disable dev loss tmo and enable fast io\_fail\_tmo (5 seconds):
	- for disks: "infinity" or "2147483647" for dev\_loss\_tmo in multipath.conf [[R,](https://access.redhat.com/documentation/en-US/Red_Hat_Enterprise_Linux/6/html/DM_Multipath/MPIO_Overview.html#s1-ov-newfeatures-6.2-dmmultipath)[S](https://www.suse.com/documentation/sles11/stor_admin/data/be5rvii.html)]
	- double check with "lszfcp -Pa"
- **•** path failover: kernel dm\_multipath can re-queue returned IO on another path

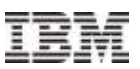

# Multipathing – Error Recovery on SCSI Layer

- the following applies if the lower FC transport layer could not detect/recover errors, typically due to dirty fibres or SAN switches suppress  $\mathsf{RSCNs} \leftarrow \mathsf{must}$  fix reasons
- on starting IO request: start SCSI command (=block request) timeout
- on SCSI command timeout: start SCSI error handling on SCSI host **as last resort**; multipathd can only see path failure once eh processed path checker IO request;
	- try to abort SCSI command
	- if above failed, escalate and try to reset device (=LUN)
	- if above failed, escalate and try to reset target
	- if above failed, escalate and try to reset host (=FCP device recovery)
	- $-$  if above failed, retry scsi  $\epsilon$  eh a few times; finally give up: set SCSI device offline
- since above handling can take many minutes to complete, recent distros provide "eh\_deadline" directly escalating to host reset after deadline

# Multipathing – Handling on Losing Last Path

 $\blacksquare$  if all paths gone at the same time (even for a split second, e.g. during scsi  $\blacksquare$ ), return IO error (clusters) or queue IO (other):

disks: /etc/multipath.conf: 'no\_path\_retry queue' (alias feature queue\_if\_no\_path); multipath.conf settings can contradict  $\rightarrow$  double check if queueing is active:

# **multipathd -k'list maps status'**

name **failback queueing** paths dm-st write prot 36005076802870052a000000000000318 immediate **on** 2 active rw 36005076304ffc3e80000000000002000 - **on** 2 active rw otherwise data corruption can occur if applications don't handle IO errors correctly

- above setting **required** for z/VM SSI live guest relocation (LGR) with dedicated FCP devices [z/VM [docs1](http://www-01.ibm.com/support/knowledgecenter/SSB27U_6.3.0/com.ibm.zvm.v630.hcpa5/hcpa5313.htm), [docs2](http://www-01.ibm.com/support/knowledgecenter/SSB27U_6.3.0/com.ibm.zvm.v630.hcpl0/hcpl086.htm)]
- if IO is stuck due to queueing and paths won't return but you want to flush IO: # dmsetup message *<mapname>* 0 fail\_if\_no\_path [\[SLES](https://www.suse.com/documentation/sles11/stor_admin/data/mpioerrormgmt.html),[RHEL](https://access.redhat.com/documentation/en-US/Red_Hat_Enterprise_Linux/6/html/DM_Multipath/queueifnopath_issues.html)]

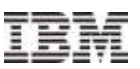

# LUN Management with ZFCP: 2 Methods

### 1) explicit manual LUN whitelist (traditional)

- user specifies every single path using <FCP device,WWPN,FCP LUN>
- zfcp only attaches these paths
- 2) automatic LUN scanning (new and only with NPIV-enabled FCP devices)
	- user specifies to only set FCP device online
	- zfcp attaches all paths visible through fabric zoning and target LUN masking
- to ignore certain LUNs: disable automatic LUN scanning with kernel boot parameter "zfcp.allow lun\_scan=0" in /etc/zipl.conf, and then use explicit manual LUN whitelists for all FCP devices in such Linux instance
- do not mix up automatic LUN scanning (new) with automatic port scanning (no more "port\_add", since RHEL 6.0 and SLES11 SP1)
- do not use zfcp sysfs interface directly, e.g. with own scripting; use tested & supported distribution mechanisms…

### ■ interactive

- [GUI](https://www.suse.com/documentation/sles11/book_sle_deployment/data/sec_i_yast2_s390_part.html) / [TUI](https://www.suse.com/documentation/sles11/book_sle_deployment/data/sec_i_yast2_s390_part.html): YaST installer button "Configure ZFCP Disks"
- GUI and TUI can discover available FCP devices, WWPNs, and LUNs
- unattended

32

- –[AutoYAST:](https://www.suse.com/documentation/sles11/book_autoyast/data/createprofile_partitioning.html) <zfcp> element
- temp. workaround for auto LUN scan: specify just one valid path per FCP device

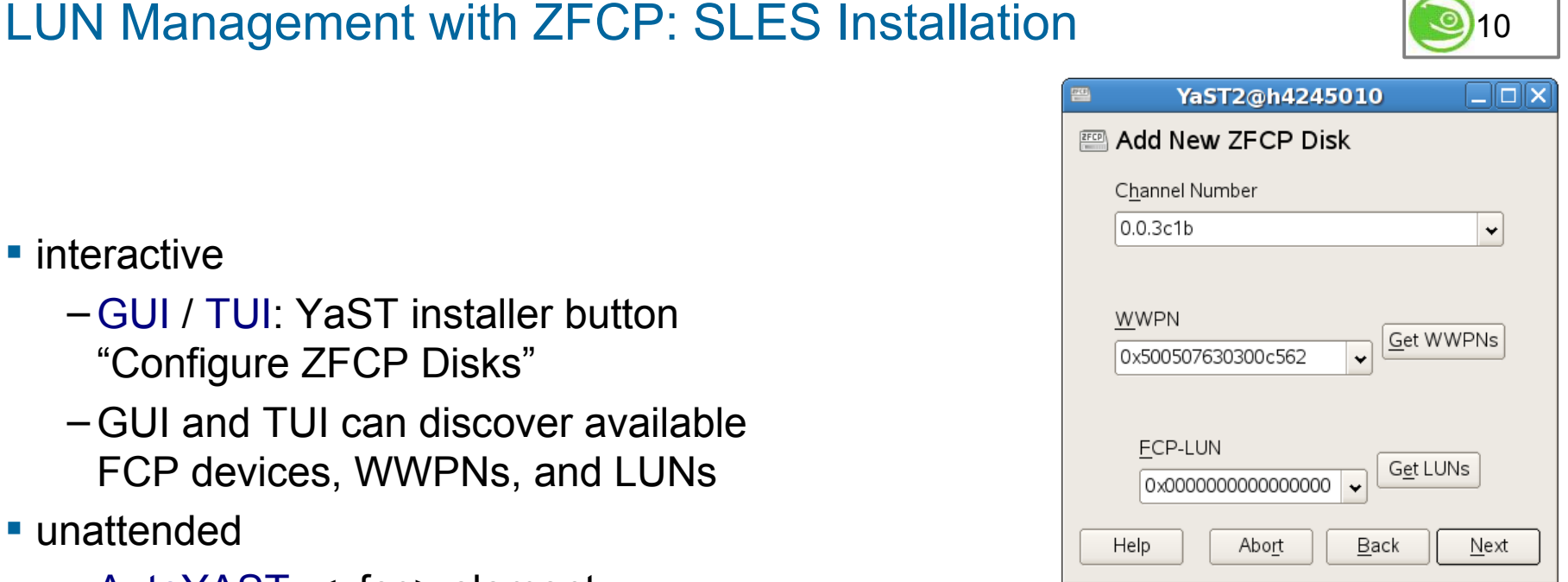

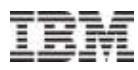

# 10

33

- [GUI](https://www.suse.com/documentation/sles11/book_sle_deployment/data/sec_i_yast2_s390_part.html): yast2 zfcp
- [TUI](https://www.suse.com/documentation/sles11/book_sle_deployment/data/sec_i_yast2_s390_part.html): yast zfcp
- **Command line:** 
	- optionally discover WWPNs or LUNs manually: zfcp\_san\_disc

LUN Management with ZFCP: SLES Post-Installation

- enable/disable FCP device: zfcp\_host\_configure 0.2.5a00 1/0
- attach/detach FCP LUN to/from enabled FCP device: zfcp\_disk\_configure 0.2.5a00 0x5005076303000104 0x4021403f00000000 1/0
- GUI and TUI can discover available FCP devices, WWPNs, and LUNs
- if changes affect root-fs dependencies, process changes: mkinitrd && zipl
- **temp. workaround for auto LUN scan: only use zfcp host configure, nothing else**

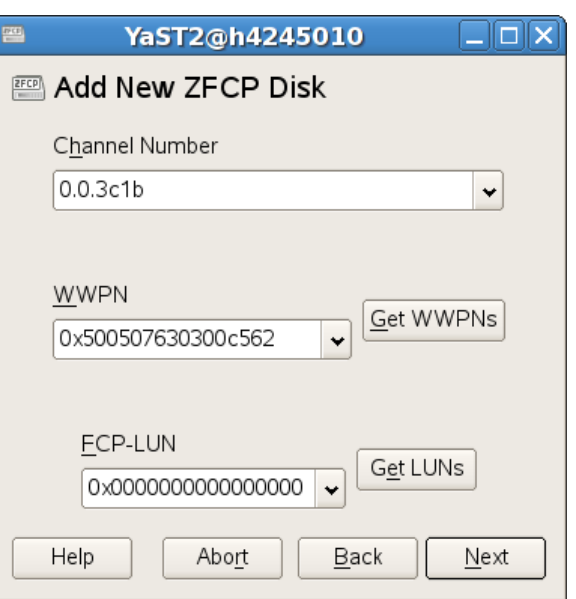

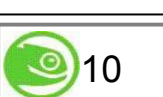

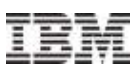

5

# LUN Management with ZFCP: RHEL Installation

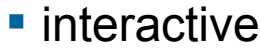

- [GUI](https://access.redhat.com/documentation/en-US/Red_Hat_Enterprise_Linux/6/html/Installation_Guide/Storage_Devices-s390.html) of anaconda installer
- unattended
	- [kickstart:](https://access.redhat.com/documentation/en-US/Red_Hat_Enterprise_Linux/6/html/Installation_Guide/s1-kickstart2-options.html#idp40003296) "zfcp" option
- **both interactive and unattended**

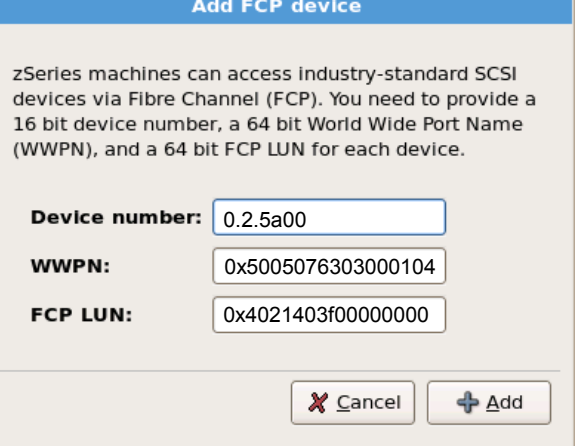

- FCP\_*n*='*device\_bus\_ID WWPN FCP\_LUN*' in [generic.prm](https://access.redhat.com/documentation/en-US/Red_Hat_Enterprise_Linux/6/html/Installation_Guide/ch-parmfiles-Installation_network_parameters.html) or in a [CMS conf file](https://access.redhat.com/documentation/en-US/Red_Hat_Enterprise_Linux/6/html/Installation_Guide/ch-parmfiles-zVM_configuration.html)
- [RHEL7](https://access.redhat.com/documentation/en-US/Red_Hat_Enterprise_Linux/7/html/Installation_Guide/chap-installer-booting-ipl-s390.html#sect-customizing-generic-prm-s390) also in generic.prm: rd.zfcp=*device\_bus\_ID*,*WWPN*,*FCP\_LUN*
- can also be used for e.g. [install from SCSI LUN](https://access.redhat.com/documentation/en-US/Red_Hat_Enterprise_Linux/6/html/Installation_Guide/s1-steps-hd-installs-s390.html)
- [RHEL5](https://access.redhat.com/documentation/en-US/Red_Hat_Enterprise_Linux/5/html/Installation_Guide/ch-bootopts-s390.html) installer boot parameter in generic.prm parmfile: "mpath"
- temp. workaround for auto LUN scan: specify just one valid path per FCP device

# LUN Management with ZFCP: RHEL Post-Installation

- GUI only available during installation.
- SCSI disk paths (indirectly) required to mount root-fs, e.g. each path of all multipath PVs of a VG with root-LV
	- [RHEL5:](https://access.redhat.com/documentation/en-US/Red_Hat_Enterprise_Linux/5/html/Installation_Guide/s1-s390info-zfcp.html) /etc/zfcp.conf (see below)
	- [RHEL6:](https://access.redhat.com/documentation/en-US/Red_Hat_Enterprise_Linux/6/html/Installation_Guide/ap-s390info-Adding_FCP-Attached_LUNs-Persistently.html) /etc/zipl.conf:
		- ... rd ZFCP=0.2.5a00,0x5005076303000104,0x4021403f00000000 rd ZFCP=...
	- [RHEL7:](https://access.redhat.com/documentation/en-US/Red_Hat_Enterprise_Linux/7/html/Installation_Guide/sect-post-installation-fcp-attached-luns-s390.html#sect-post-installation-fcp-attached-luns-persistent-s390) /etc/zipl.conf:

… rd.zfcp=0.2.5a00,0x5005076303000104,0x4021403f00000000 rd.zfcp=…

- process changes: mkinitrd && zipl
- **any other SCSI devices such as data volumes or tapes** 
	- RHEL[5/](https://access.redhat.com/documentation/en-US/Red_Hat_Enterprise_Linux/5/html/Installation_Guide/s1-s390info-zfcp.html)[6](https://access.redhat.com/documentation/en-US/Red_Hat_Enterprise_Linux/6/html/Installation_Guide/ap-s390info-Adding_FCP-Attached_LUNs-Persistently-Not_part_of_root_file_system.html)/[7](https://access.redhat.com/documentation/en-US/Red_Hat_Enterprise_Linux/7/html/Installation_Guide/sect-post-installation-fcp-attached-luns-s390.html#sect-post-installation-fcp-attached-luns-no-root-s390): /etc/zfcp.conf:

… 0.2.5a00 0x5005076303000104 0x4021403f00000000

- activate additions to /etc/zfcp.conf: zfcp\_cio\_free [RHEL≥6] && zfcpconf.sh
- **optionally discover LUNs manually: Isluns**
- 35 temp. workaround for auto LUN scan: specify just one valid path per FCP device

© Copyright IBM Corp. 2014

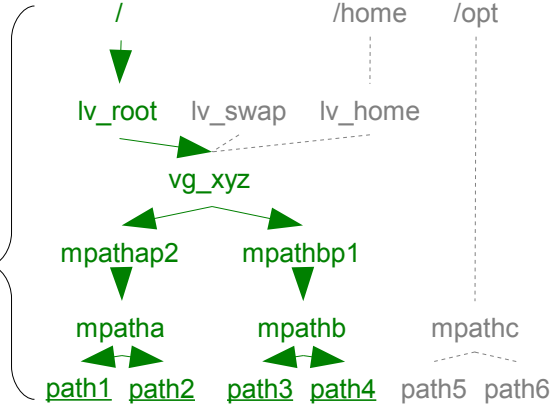

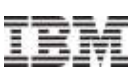

5

# LUN Management with ZFCP: Automatic LUN Scanning for NPIV-enabled FCP Devices

- With this feature, NPIV-enabled FCP devices attach LUNs automatically.
- Needs zoning and LUN masking per Linux image to only access desired LUNs.
- Automatic LUN scanning is disabled by default in SLES11. To enable automatic LUN scanning set the kernel boot parameter "zfcp.allow\_lun\_scan=1" in /etc/zipl.conf
- **to manually trigger a LUN discovery:** # **rescan-scsi-bus.sh**
- $\blacksquare$  then check with lszfcp -D
	- # **lszfcp -D**

36

- 0.0.1700/0x500507630503c1ae/0x4022400000000000 0:0:12:1073758242 0.0.1700/0x500507630503c1ae/0x4022401000000000 0:0:12:1073883778 0.0.1700/0x500507630503c1ae/0x4022402000000000 0:0:12:1073889314
- there are no sysfs directories in the zfcp branch for automatically attached LUNs! /sys/bus/ccw/drivers/zfcp/*<FCP device bus-ID>*/0x*<WWPN*>/0x*<FCP LUN>*

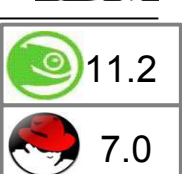

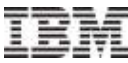

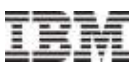

# IPL (booting) over FCP

© Copyright IBM Corp. 2014

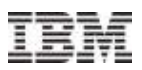

# SCSI IPL

- SCSI IPL expands the set of IPL'able devices
	- –SCSI disk to boot Linux ("zipl target", /boot mountpoint or inside root-fs)
	- –SCSI disk for standalone zfcpdump (hypervisor-assisted system dumper)
- **New set of IPL parameters** 
	- Requires to address the SCSI disk
		- FCP device number
		- target WWPN
		- LUN
	- –Select zipl boot menu entry with "bootprog", no interactive menu as with DASD
	- –Pass arbitrary kernel boot parameters with "OS load parm"/"scpdata" [[S11SP1,R6\]](http://www.ibm.com/developerworks/linux/linux390/distribution_hints.html)
- **LPAR and z/VM guests supported**
- SCSI (IPL) with z/VM Version 4.4 (with PTF UM30989) or newer

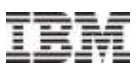

# SCSI IPL example LPAR

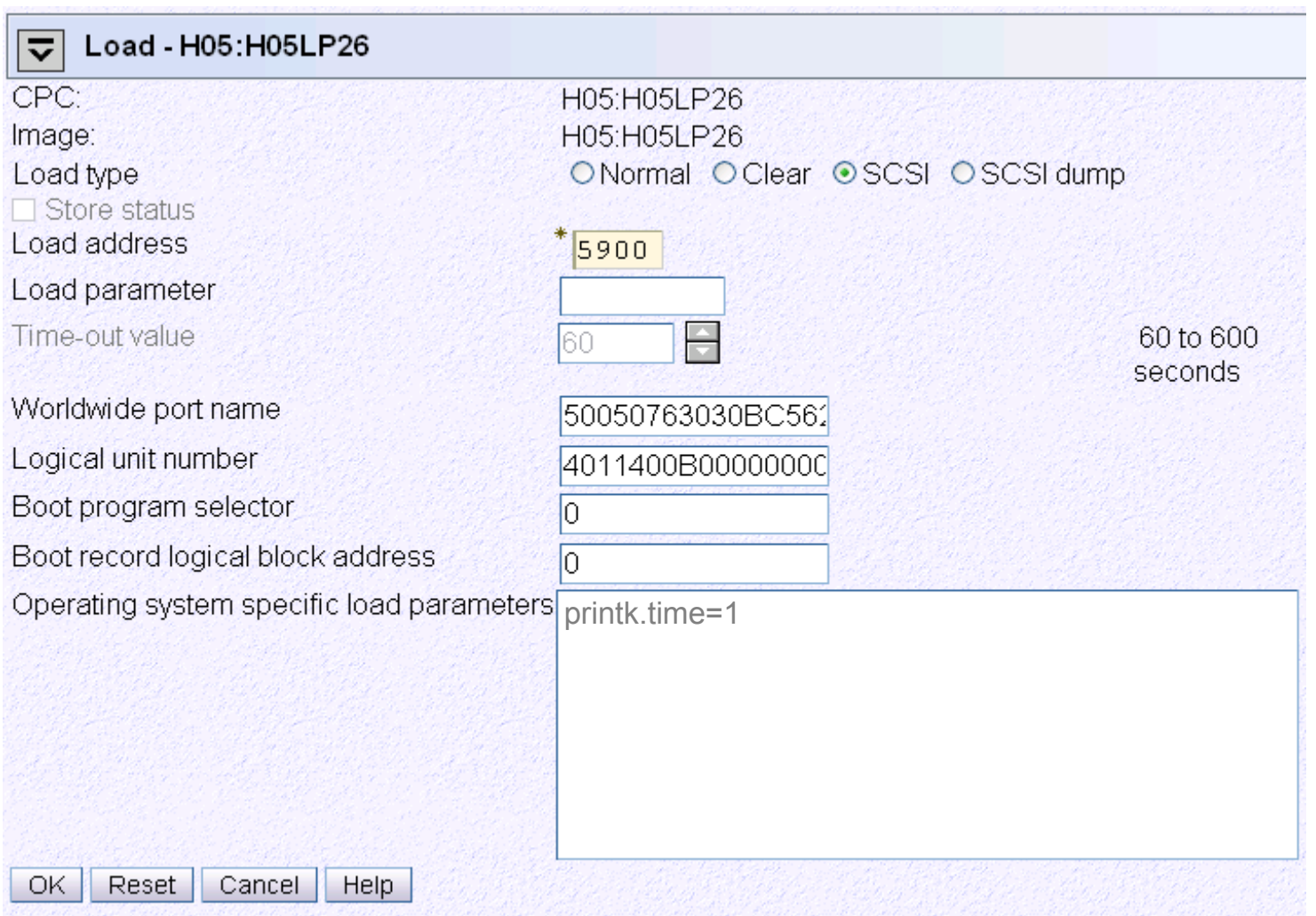

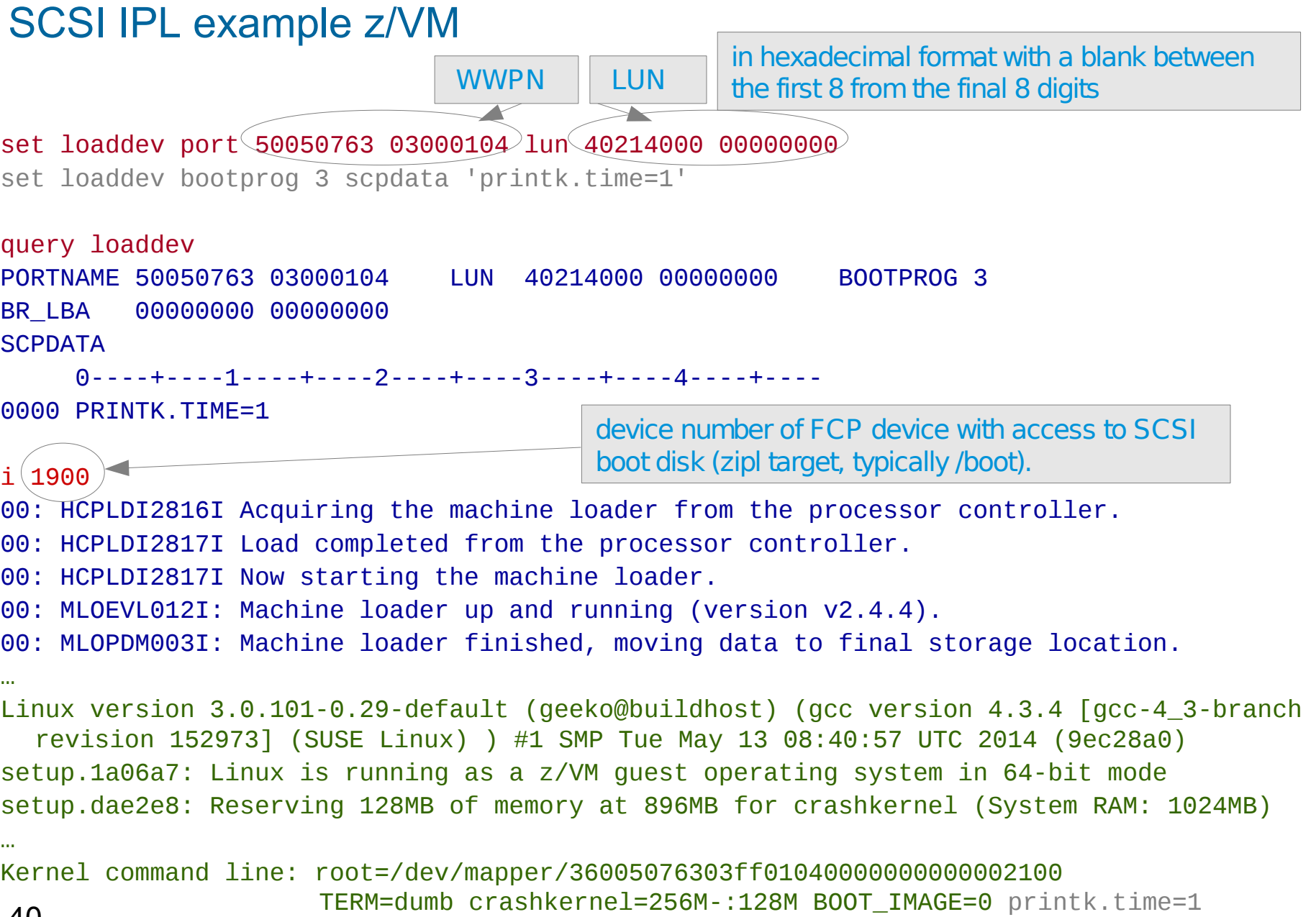

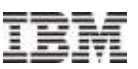

# Summary of FCP

- available for zSeries and System z
- **based on existing Fibre Channel infrastructure**
- **integrates System z into standard SANs**
- **Connects to switched fabric or point-to-point**
- **Figure 1** runs on all available  $z$ /VM and RHFL/SLFS versions
- **multipathing for SCSI disks & tapes is a must**
- **gives you new storage device choices**
- buys you flexibility at the cost of complexity
- **tionally available, receiving better integration**

41

# More Information

- I/O Connectivity on IBM System z mainframe servers <http://www.ibm.com/systems/z/connectivity/>
- IBM System Storage Interoperation Center <http://www.ibm.com/systems/support/storage/ssic/>
- **-** Linux on System z documentation by IBM [http://www.ibm.com/developerworks/linux/linux390/distribution\\_hints.html](http://www.ibm.com/developerworks/linux/linux390/distribution_hints.html)
	- How to use FC-attached SCSI devices with Linux on System z
	- Device Drivers, Features, and Commands
	- Using the Dump Tools
	- Kernel Messages
- $\blacksquare$  IBM Redbooks
	- Fibre Channel Protocol for Linux and z/VM on IBM System z <http://www.redbooks.ibm.com/abstracts/sg247266.html>
- **SUSE Linux Enterprise Server 11:** 
	- Release Notes <https://www.suse.com/documentation/sles11/>
	- Deployment Guide [https://www.suse.com/documentation/sles11/book\\_sle\\_deployment/data/sec\\_i\\_yast2\\_s390\\_part.html](https://www.suse.com/documentation/sles11/book_sle_deployment/data/sec_i_yast2_s390_part.html)
	- Administration Guide [https://www.suse.com/documentation/sles11/book\\_sle\\_admin/data/sec\\_zseries\\_rescue.html](https://www.suse.com/documentation/sles11/book_sle_admin/data/sec_zseries_rescue.html)
	- Storage Administration Guide [https://www.suse.com/documentation/sles11/stor\\_admin/data/bookinfo.html](https://www.suse.com/documentation/sles11/stor_admin/data/bookinfo.html)
	- AutoYAST for unattended installation [https://www.suse.com/documentation/sles11/book\\_autoyast/data/createprofile\\_partitioning.html](https://www.suse.com/documentation/sles11/book_autoyast/data/createprofile_partitioning.html)
- Red Hat Enterprise Linux 6:
	- Release Notes [https://access.redhat.com/documentation/en-US/Red\\_Hat\\_Enterprise\\_Linux/6/html/6.5\\_Release\\_Notes/](https://access.redhat.com/documentation/en-US/Red_Hat_Enterprise_Linux/6/html/6.5_Release_Notes/)
	- Technical Notes [https://access.redhat.com/documentation/en-US/Red\\_Hat\\_Enterprise\\_Linux/6/html-single/6.5\\_Technical\\_Notes/](https://access.redhat.com/documentation/en-US/Red_Hat_Enterprise_Linux/6/html-single/6.5_Technical_Notes/)
	- Installation Guide

[https://access.redhat.com/documentation/en-US/Red\\_Hat\\_Enterprise\\_Linux/6/html/Installation\\_Guide/Storage\\_Devices-s390.html#idp22053792](https://access.redhat.com/documentation/en-US/Red_Hat_Enterprise_Linux/6/html/Installation_Guide/Storage_Devices-s390.html#idp22053792) [https://access.redhat.com/documentation/en-US/Red\\_Hat\\_Enterprise\\_Linux/6/html/Installation\\_Guide/s1-kickstart2-options.html#idp40003296](https://access.redhat.com/documentation/en-US/Red_Hat_Enterprise_Linux/6/html/Installation_Guide/s1-kickstart2-options.html#idp40003296) [https://access.redhat.com/site/documentation/en-US/Red\\_Hat\\_Enterprise\\_Linux/6/html/Installation\\_Guide/ap-s390info-Adding\\_FCP-Attached\\_LUNs.htm](https://access.redhat.com/site/documentation/en-US/Red_Hat_Enterprise_Linux/6/html/Installation_Guide/ap-s390info-Adding_FCP-Attached_LUNs.html)l

- DM Multipath [https://access.redhat.com/site/documentation/en-US/Red\\_Hat\\_Enterprise\\_Linux/6/html/DM\\_Multipath/](https://access.redhat.com/site/documentation/en-US/Red_Hat_Enterprise_Linux/6/html/DM_Multipath/)
- Storage Administration Guide [https://access.redhat.com/documentation/en-US/Red\\_Hat\\_Enterprise\\_Linux/6/html/Storage\\_Administration\\_Guide/](https://access.redhat.com/documentation/en-US/Red_Hat_Enterprise_Linux/6/html/Storage_Administration_Guide/)

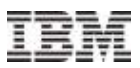

# **Questions?**

*Steffen Maier*

*Linux on System z Development*

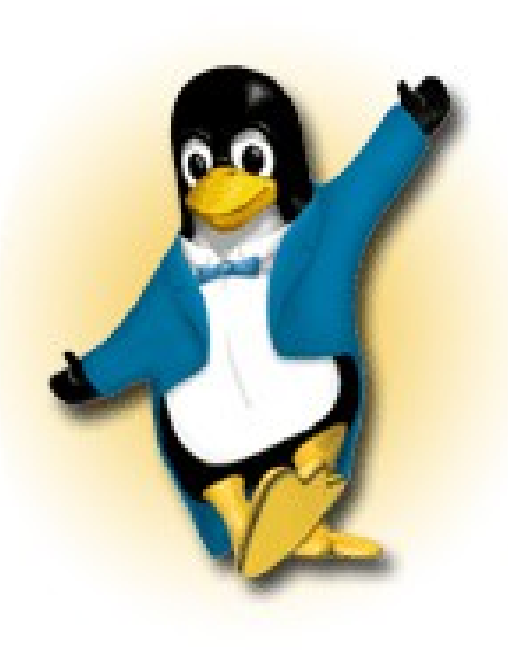

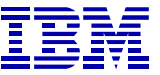

*Schönaicher Strasse 220 71032 Böblingen, Germany*

*Phone +49 (0)7031-16-2354 maier@de.ibm.com*

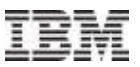

# Backup

© Copyright IBM Corp. 2014 44

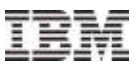

# Setup

45

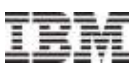

# Early Preparation

- **Installation of a new machine using the** WorldWide PortName Prediction Tool [[http://www.ibm.com/servers/resourcelink/\]](http://www.ibm.com/servers/resourcelink/)
	- Input: System z I/O definition
	- Output: all virtual NPIV WWPNs for all FCP devices
		- can be used for early SAN zoning and storage target LUN masking even before activation of System z machine
- MES upgrade of a machine migrating existing FCP workload without changing zoning or LUN masking
	- export WWPNs on old machine and import on new machine
	- –Always transparent to Linux (it does not care about initiator WWPNs, only about target WWPNs and they only change with the storage)

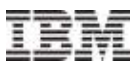

# Troubleshooting

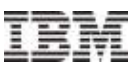

# Troubleshooting: scsi\_logging\_level

- More SCSI output in kernel messages
- Default is: 0
- **Higher levels can create lots of messages** and slow down system due to synchronous output of kernel messages on the console  $\rightarrow$  undesired errors!  $\rightarrow$  low level and/or filter console kernel messages with /proc/sys/kernel/printk
- **Find issues with LUN discovery and SCSI** error handling (recovery) such as dirty fibres but only negligible impact on regular I/O
- Can be added to kernel boot parameters in /etc/zipl.conf:

"scsi\_mod.scsi\_logging\_level=4605"

```
# scsi_logging_level -s \
   –mlcomplete 1 -T 7 -E 5 \
   -S 7 -I 0 -a 0
New scsi logging level:
dev.scsi.logging_level = 4605
SCSI_LOG_ERROR=5
SCSI_LOG_TIMEOUT=7
SCSI LOG SCAN=7
SCSI LOG MLQUEUE=0
SCSI_LOG_MLCOMPLETE=1
SCSI_LOG_LLQUEUE=0
SCSI_LOG_LLCOMPLETE=0
SCSI_LOG_HLQUEUE=0
SCSI_LOG_HLCOMPLETE=0
SCSI_LOG_IOCTL=0
```
# **Troubleshooting**

- Check kernel messages that are possibly related to FCP with Linux on System z:
	- "device-mapper: multipath"
	- sd (SCSI disk)
	- $-$ lin tape<sup>\*</sup> (IBM tape)
	- scsi (common SCSI code)
	- rport (common SCSI code FC remote port messages)

– zfcp

- See "Kernel Messages" book on [http://www.ibm.com/developerworks/linux/linux390/distribution\\_hints.html](http://www.ibm.com/developerworks/linux/linux390/distribution_hints.html) (for RHEL, chose book from development stream with matching kernel version, there are no message IDs so you have to find by matching a message substring)
- qdio (communication between zfcp and FCP Channel)
- Other syslog messages
	- multipathd (path management daemon for disks)
	- lin\_taped (path management daemon for IBM tapes)
- **Example 25 Tells in System and Sys-Item are available in /sys/kernel/debug/s390dbf/**
- Collect data with dbginfo.sh (s390-tools) when reporting a problem to capture configuration, messages and traces

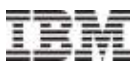

# What's New

© Copyright IBM Corp. 2014

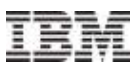

# FCP Hardware Data Router Support

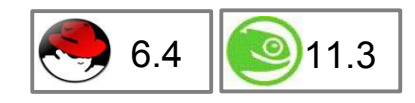

- FCP hardware data router reduces path length and improves throughput depending on workload
- To enable the hardware data router feature in zfcp set the kernel boot parameter "zfcp.datarouter=1" in /etc/zipl.conf
- check whether the zfcp module parameter datarouter was enabled or disabled: **# cat /sys/module/zfcp/parameters/datarouter** Y
- under z/VM: show if datarouter is active per FCP device: **#CP Q V FCP**
- Note: The hardware data routing feature becomes active only for FCP devices that are based on adapter hardware with hardware data routing support.
- **Hardware data router requirements:** 
	- at least zEnterprise 196 GA2 and zEnterprise 114 with FICON Express8S
	- $-z/VM$ : support available beginning with  $z/VM$  6.3
	- RHEL 6.4 & 7[enabled by default], SLES11 SP3

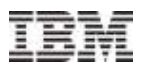

 $6.4$   $\blacksquare$   $911.2$ 

# End-to-end (E2E) data integrity (T10 DIF)

- End-to-end data integrity checking is used to confirm that a data block originates from the expected source and has not been modified during the transfer between the storage system and the FCP device
- **To turn end-to-end data integrity checking on** set the kernel boot parameter "zfcp.dif=1" in /etc/zipl.conf
- check whether the FCP device supports end-to-end data integrity checking, use the lszfcp command and limit the query to a specific FCP device # **lszfcp -b 0.0.1700 -Ha |grep prot\_capabilities** 1
	- 0 means: FCP device does not support end-to-end data integrity.
	- 1 means: FCP device supports DIF type 1.
- **E2E data integrity checking requirements:** 
	- at least zEnterprise 196 GA2 and zEnterprise 114 for FICON Express8 & 8S
	- z/VM: support since 5.4 & 6.1 (both with PTFs for APAR VM64925), and later
	- T10 DIF support for SCSI disk only (e.g. DS8000 with release 6.3.1)
	- RHEL 6.4 & 7, SLES11 SP2

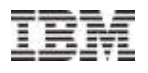

# End-to-end (E2E) data integrity extension (DIX)

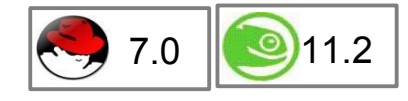

- Data integrity extension (DIX) builds on DIF to extend integrity checking, e.g. to the operating system, middleware, or an application.
- SCSI devices for which DIX is enabled must be accessed as raw block device with direct I/O (unbuffered I/O bypassing the page cache) or through a file system that fully supports stable page writes, e.g. XFS. Expect error messages on invalid checksums with other access methods.
- Find out about end-to-end data integrity support of an FCP device: # **lszfcp -b 0.0.1700 -Ha |grep prot\_capabilities** 17
	- 0 means: FCP device does not support end-to-end data integrity.
	- $-1$  means: FCP device supports DIF type 1.
	- 16 means: FCP device supports DIX type 1.
	- 17 means: FCP device supports DIF type 1 with DIX type 1.